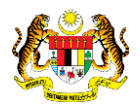

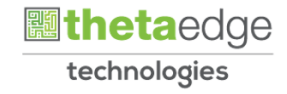

# SISTEM PERAKAUNAN AKRUAN KERAJAAN NEGERI (iSPEKS)

# USER MANUAL (Fasa 3)

# Hapus Kira – Pinjaman Diberi (Pinjaman)

Untuk

 JABATAN AKAUNTAN NEGARA MALAYSIA

**PEKS** 

 $\rightarrow$ 

 $\blacktriangledown$ 

**TERHAD** 

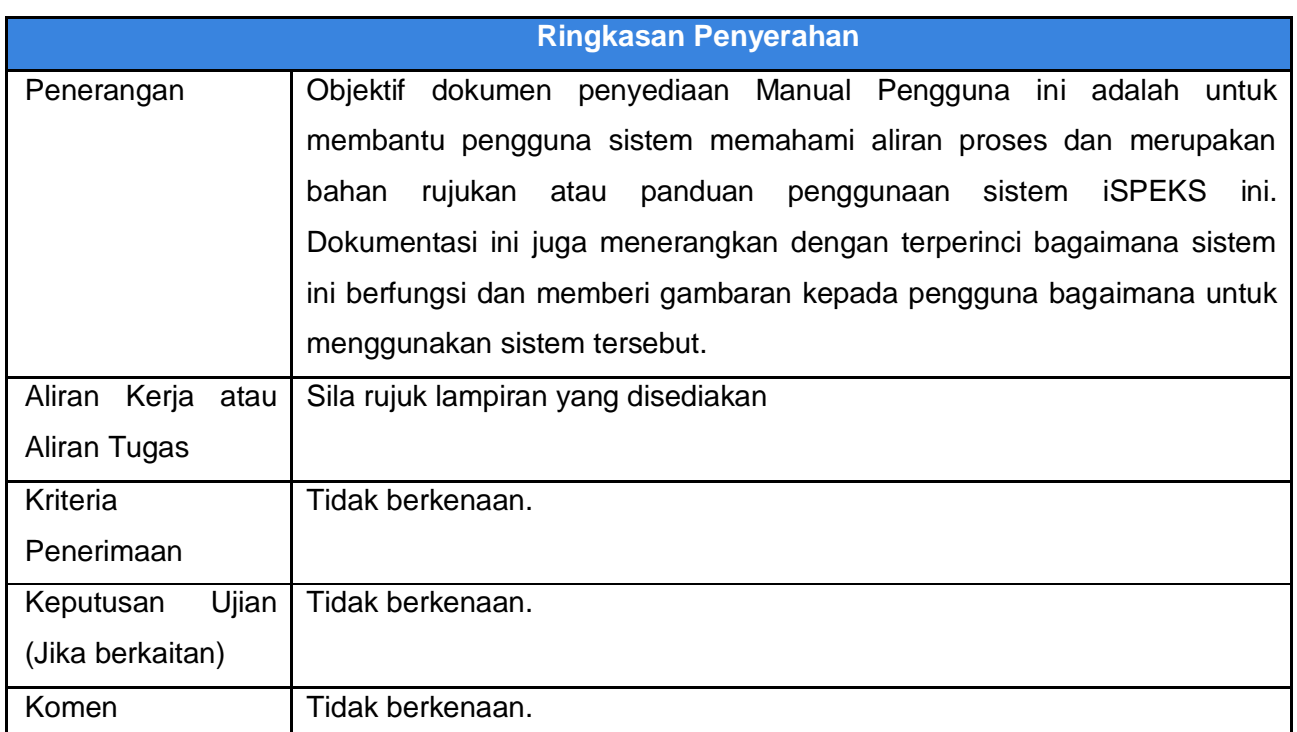

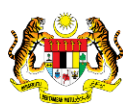

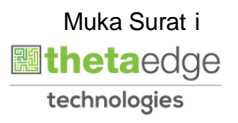

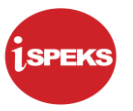

## **Pentadbiran dan Pengurusan Dokumen**

#### **Semakan Dokumen**

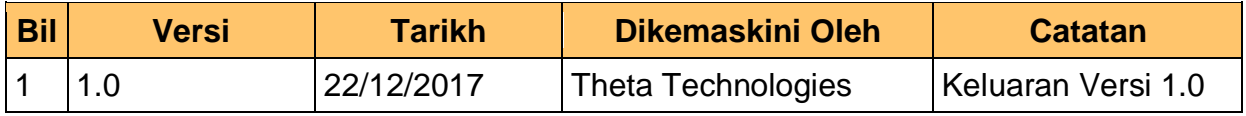

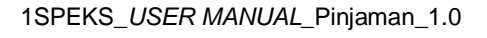

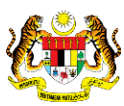

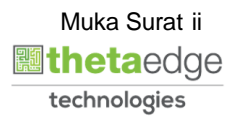

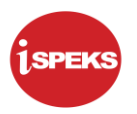

# **ISI KANDUNGAN**

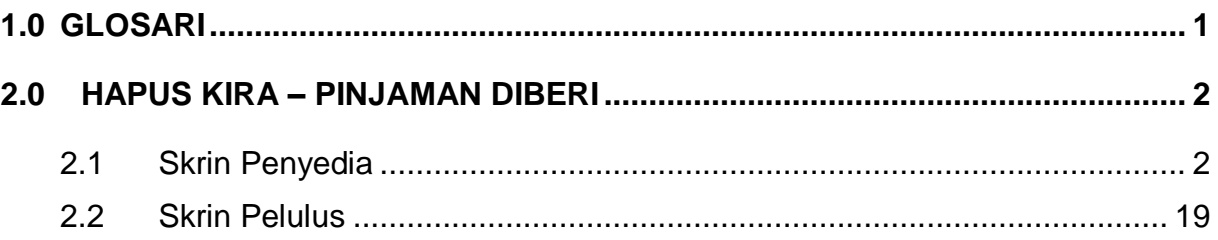

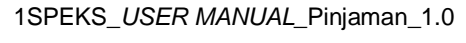

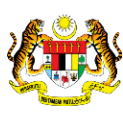

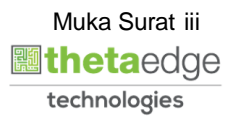

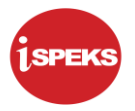

#### <span id="page-4-0"></span>**1.0 GLOSARI**

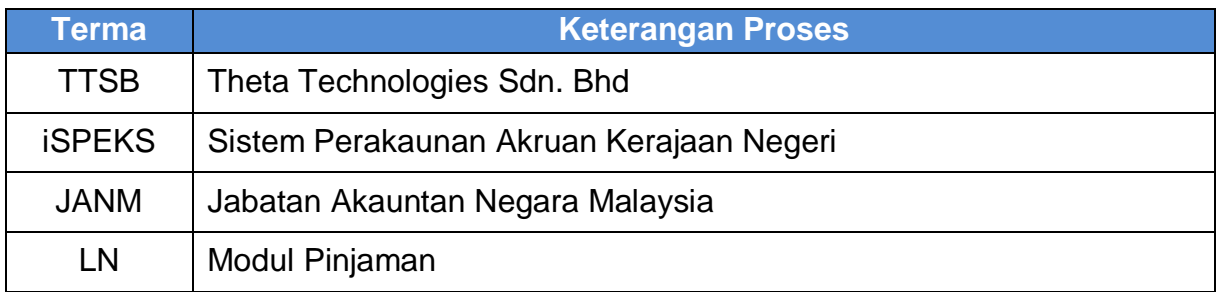

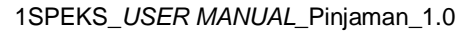

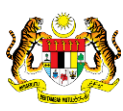

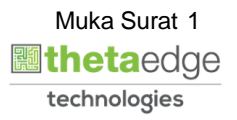

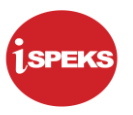

#### <span id="page-5-0"></span>**2.0 HAPUS KIRA – PINJAMAN DIBERI**

Fungsi ini membenarkan pengguna untuk mengunci masuk hapus kira.

## <span id="page-5-1"></span>**2.1 Skrin Penyedia**

**1.** Skrin **Log Masuk Penyedia** dipaparkan.

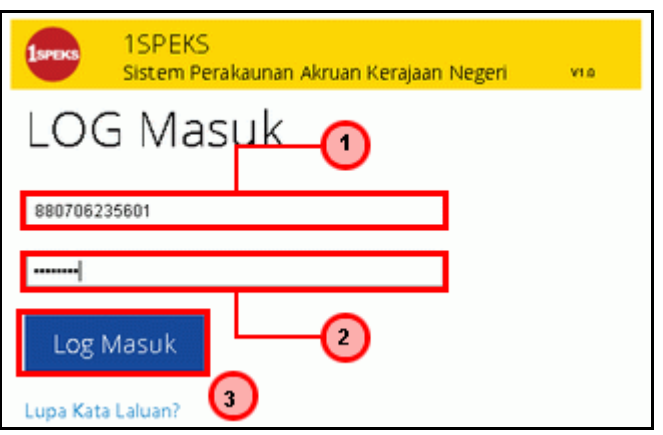

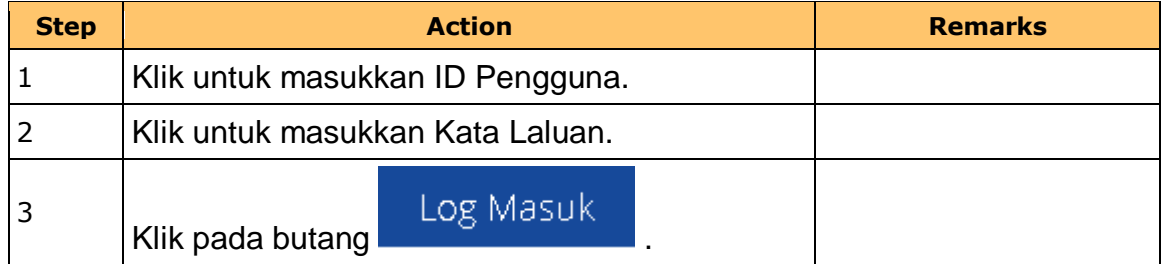

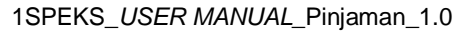

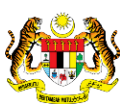

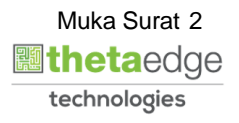

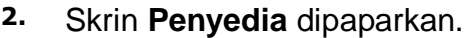

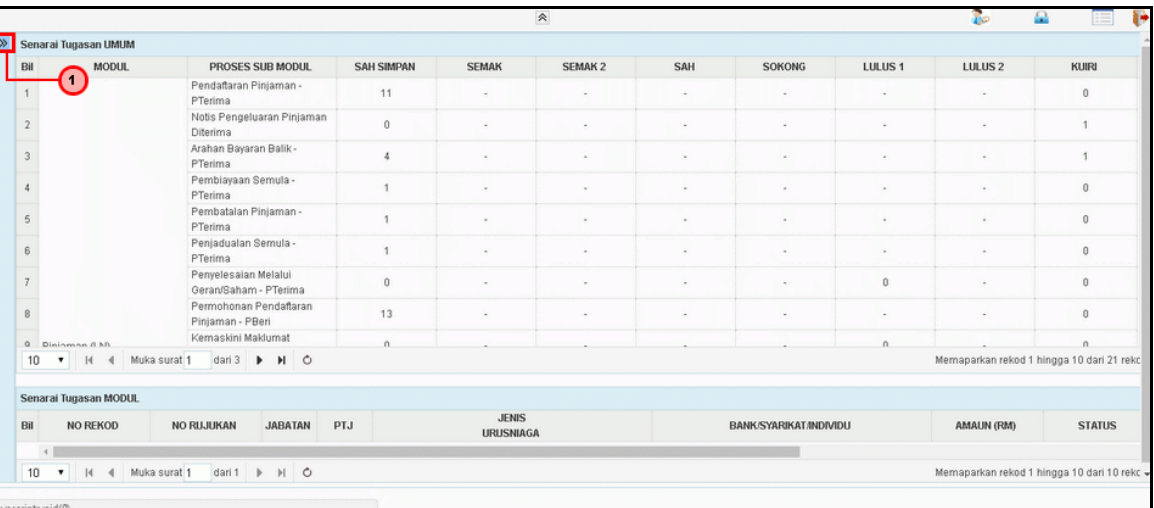

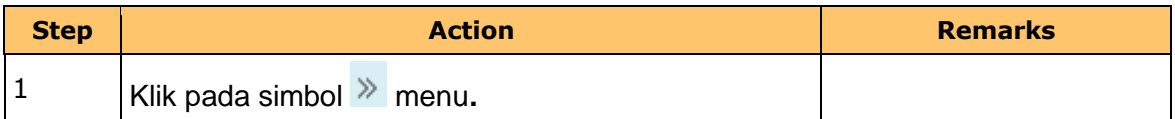

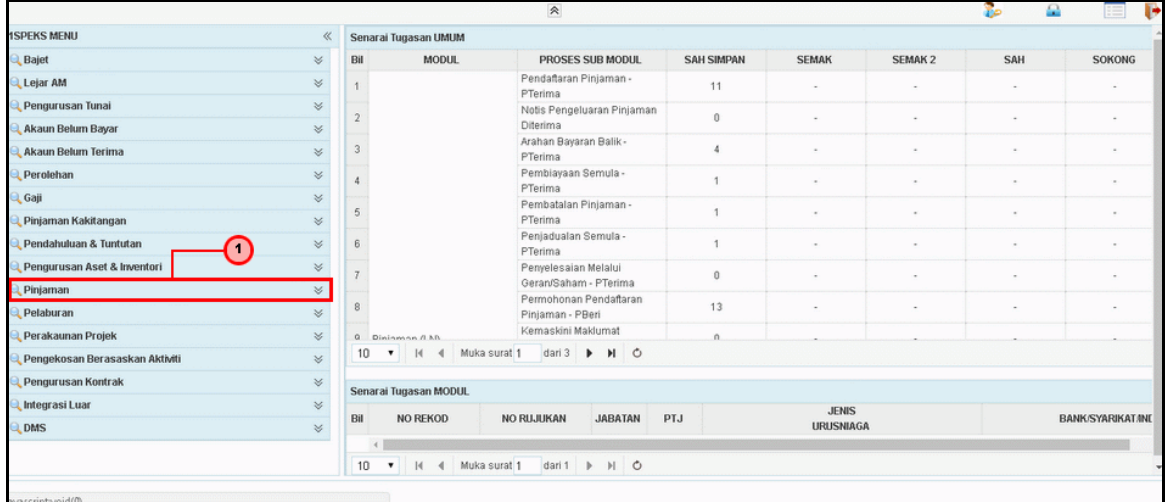

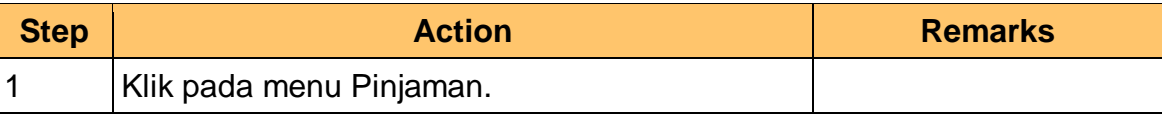

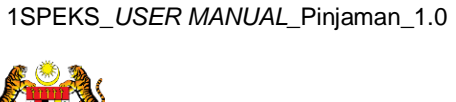

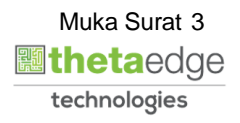

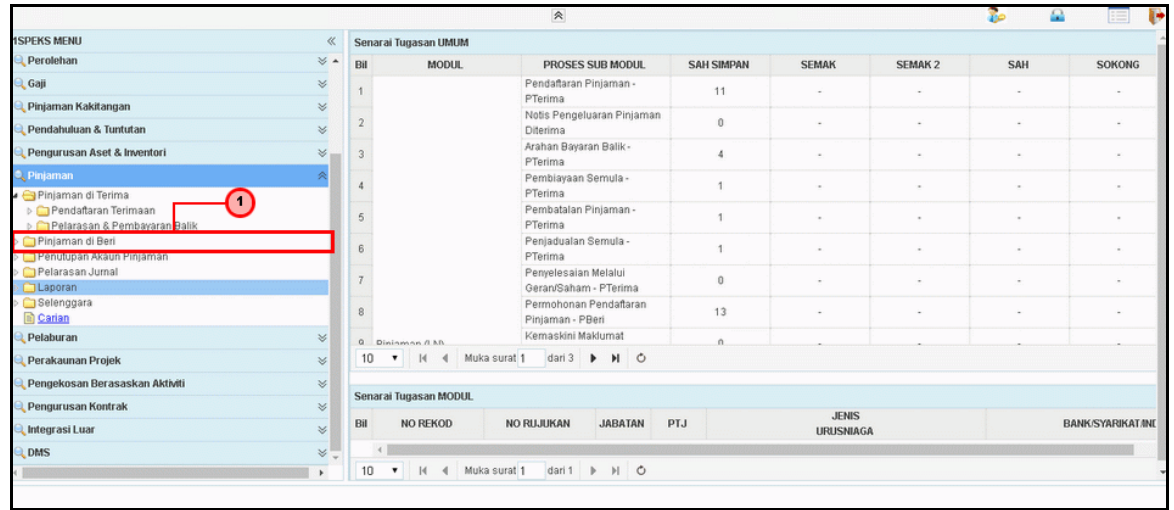

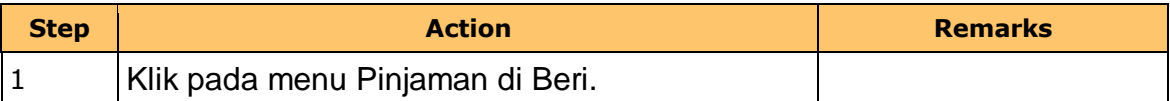

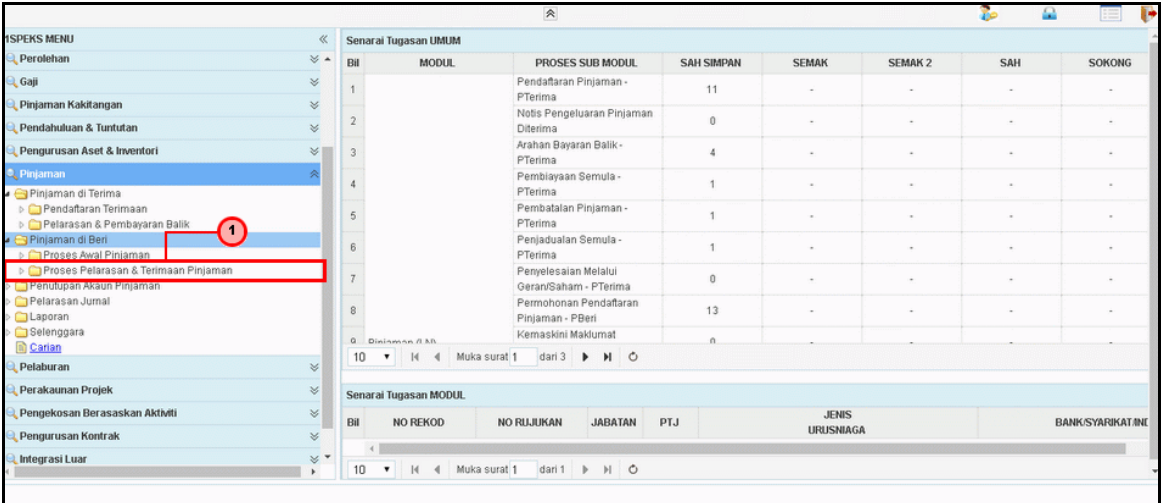

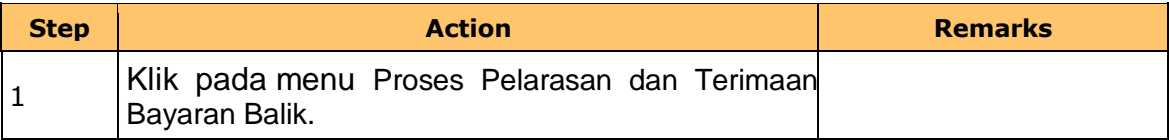

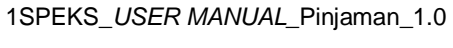

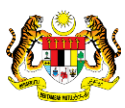

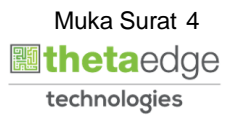

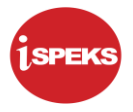

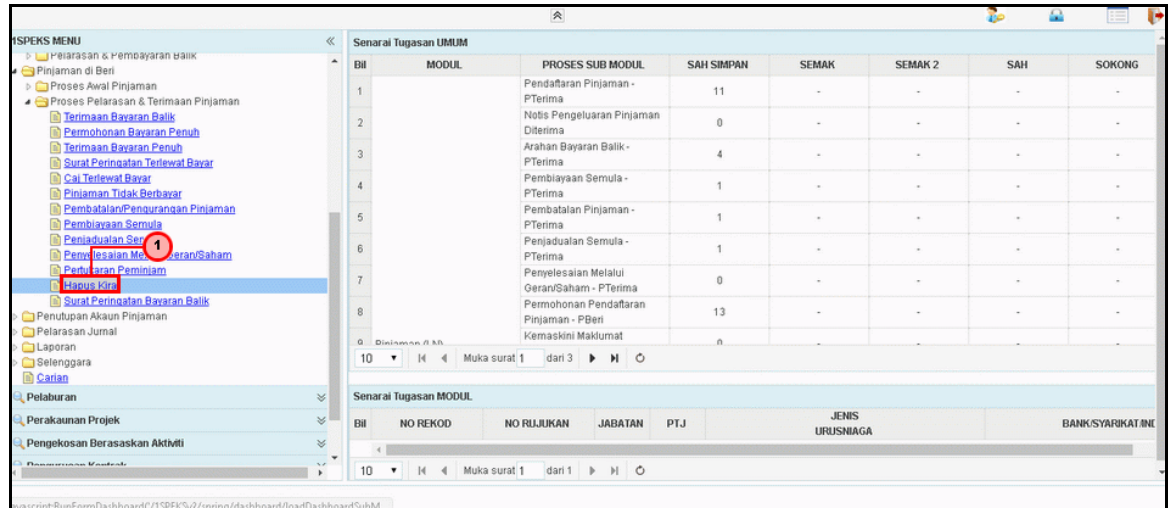

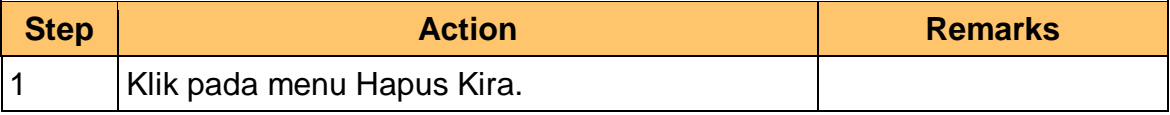

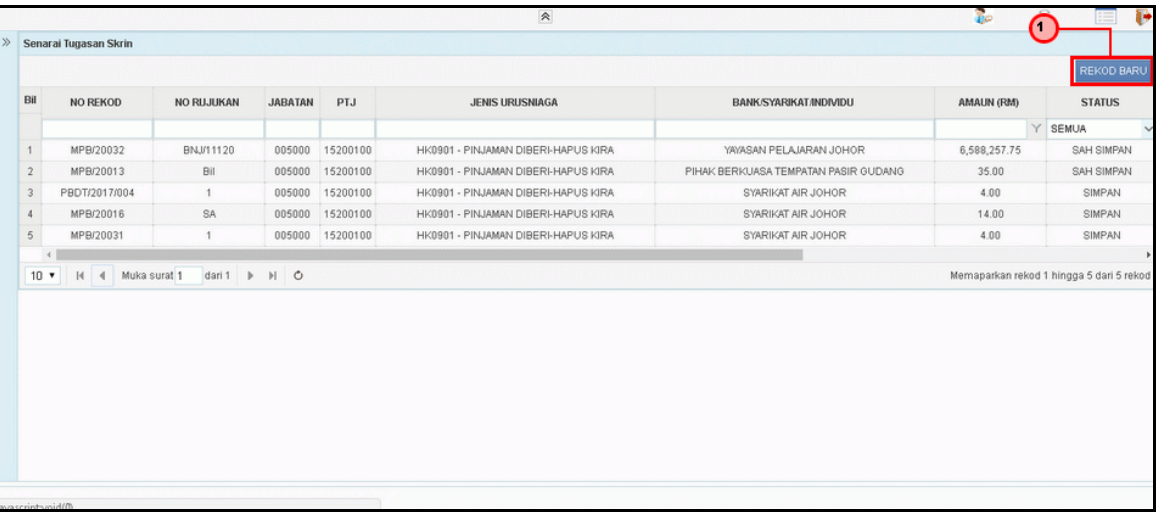

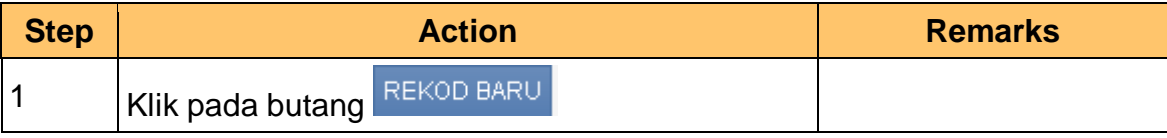

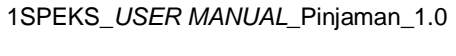

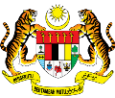

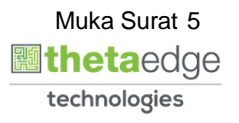

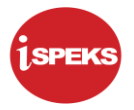

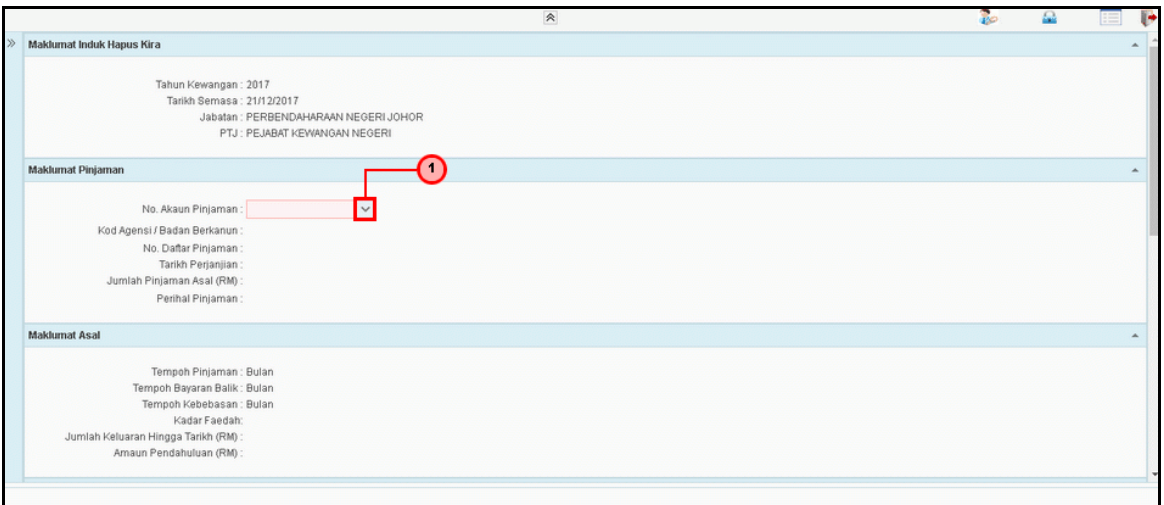

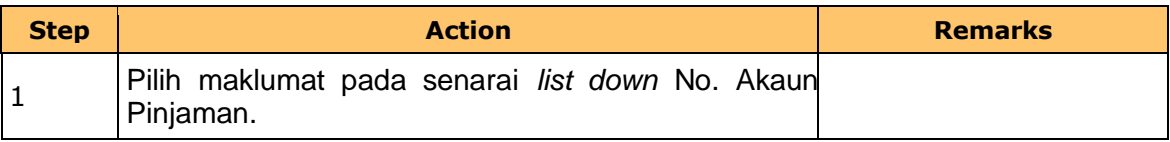

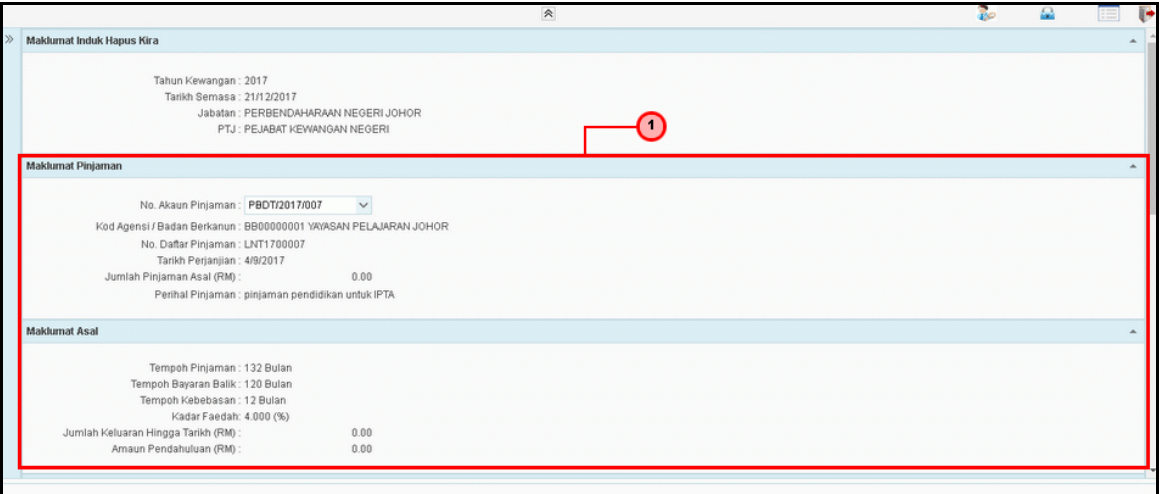

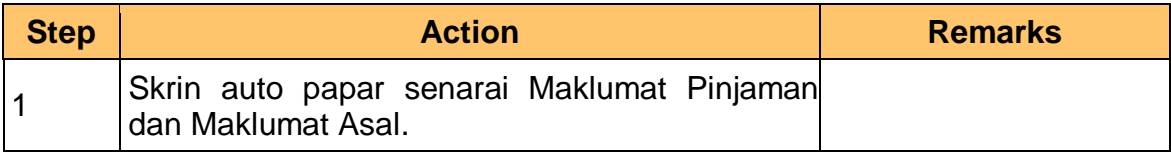

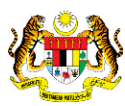

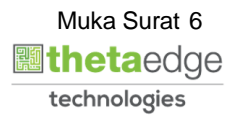

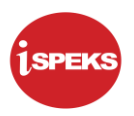

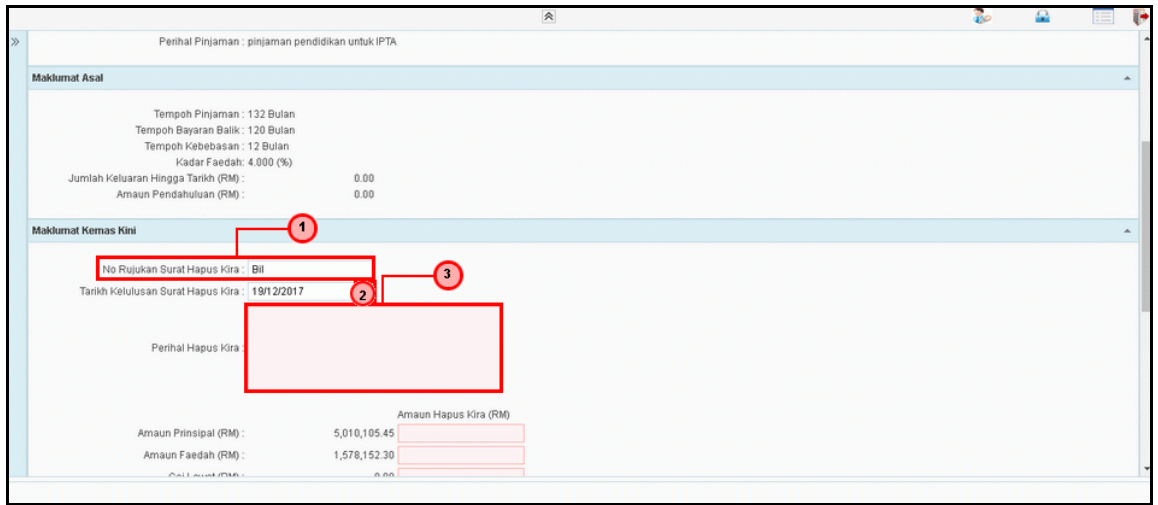

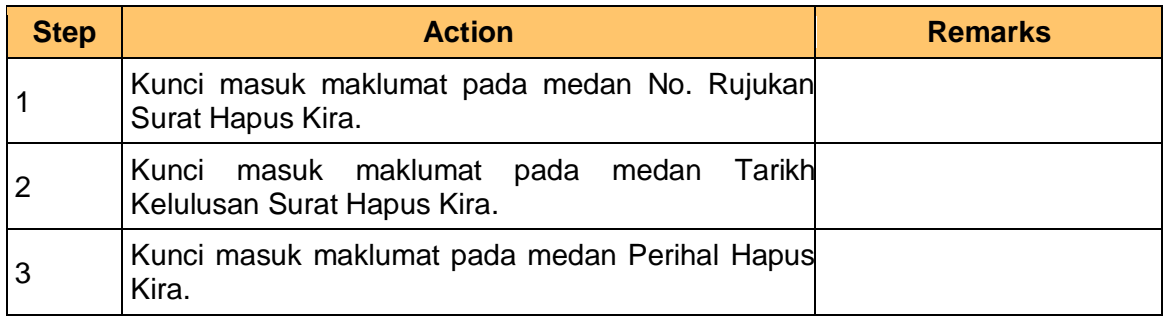

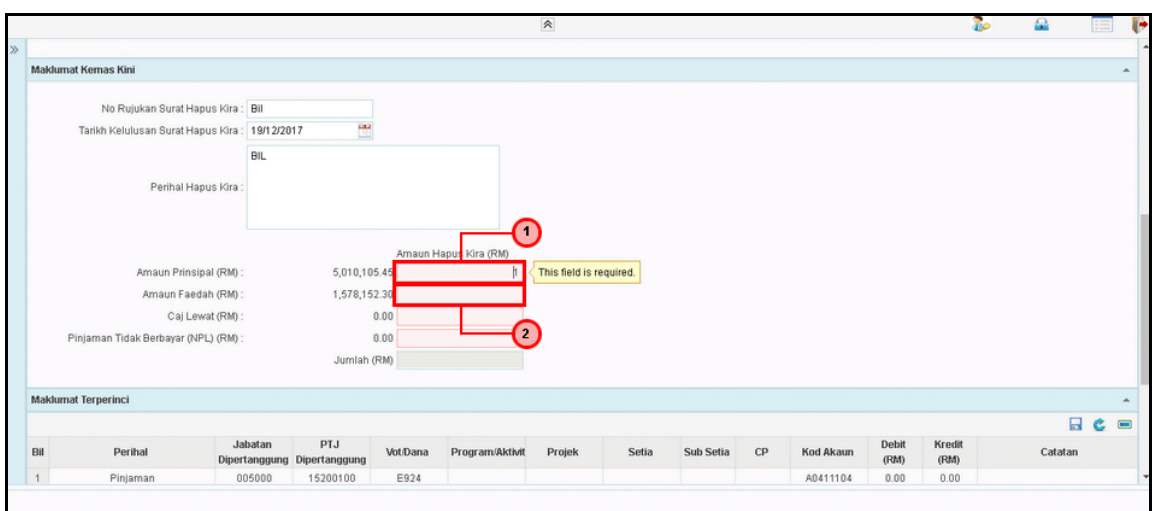

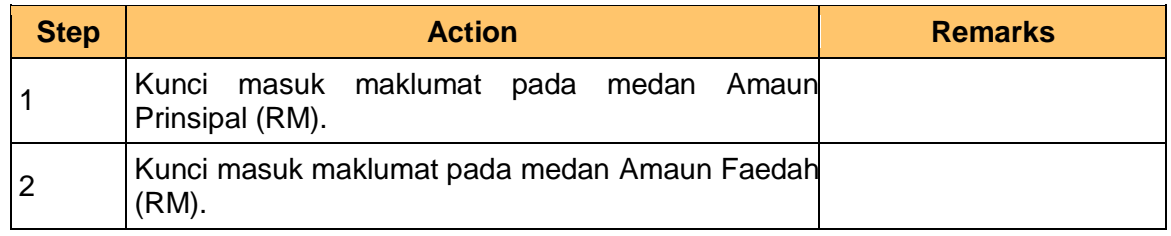

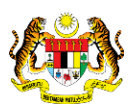

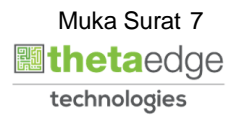

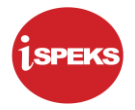

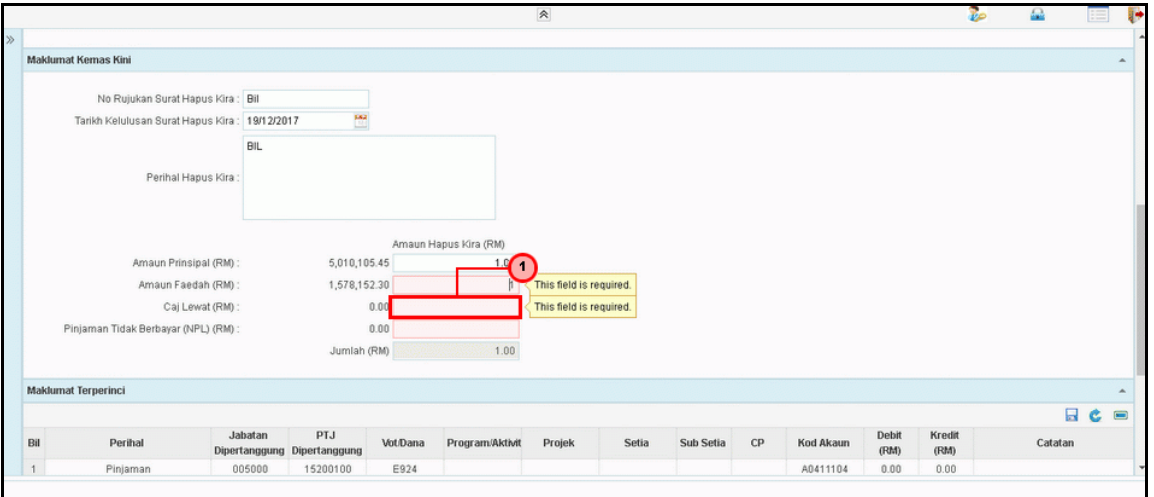

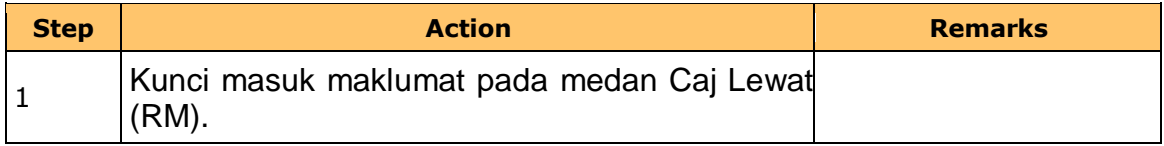

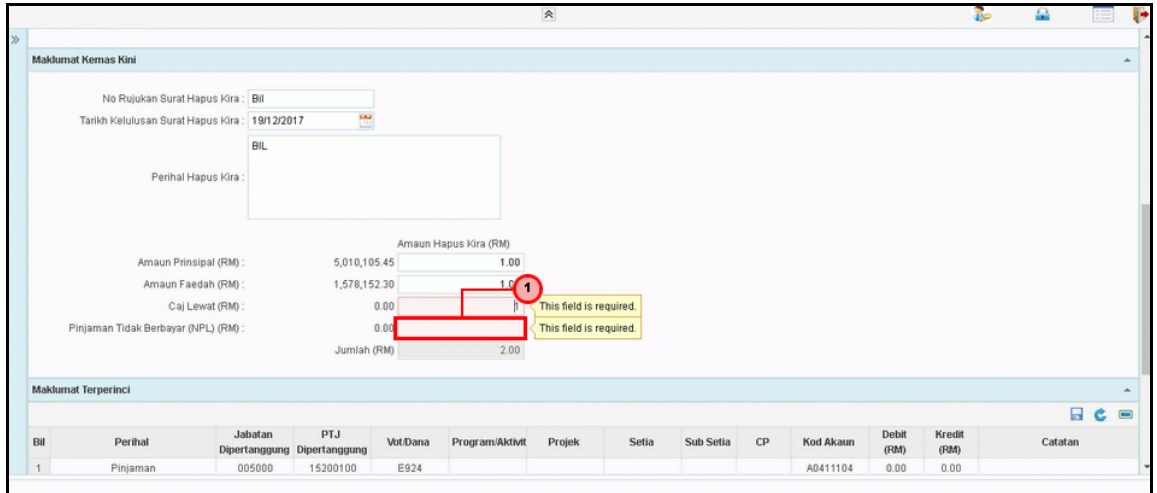

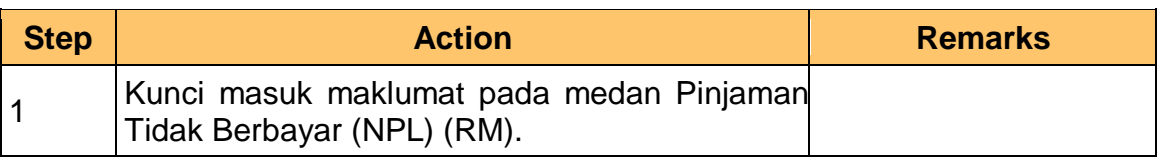

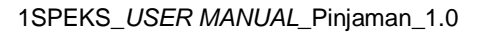

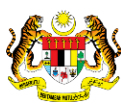

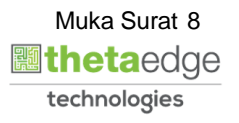

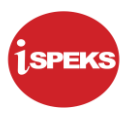

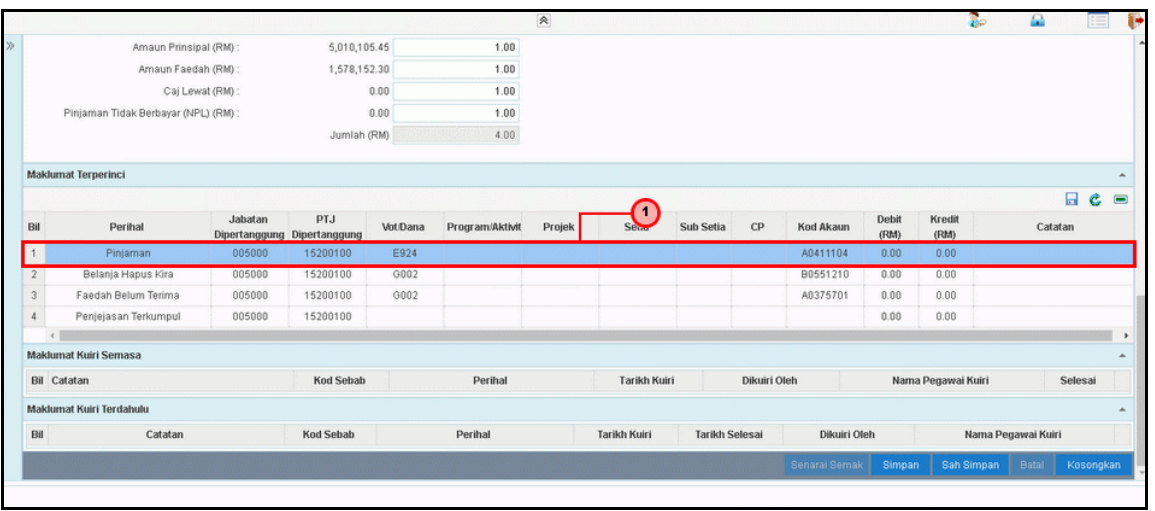

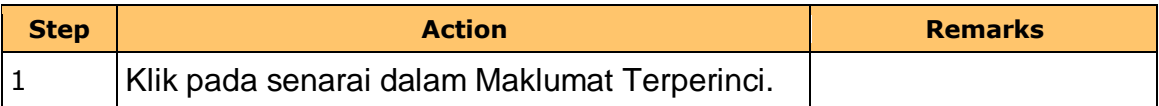

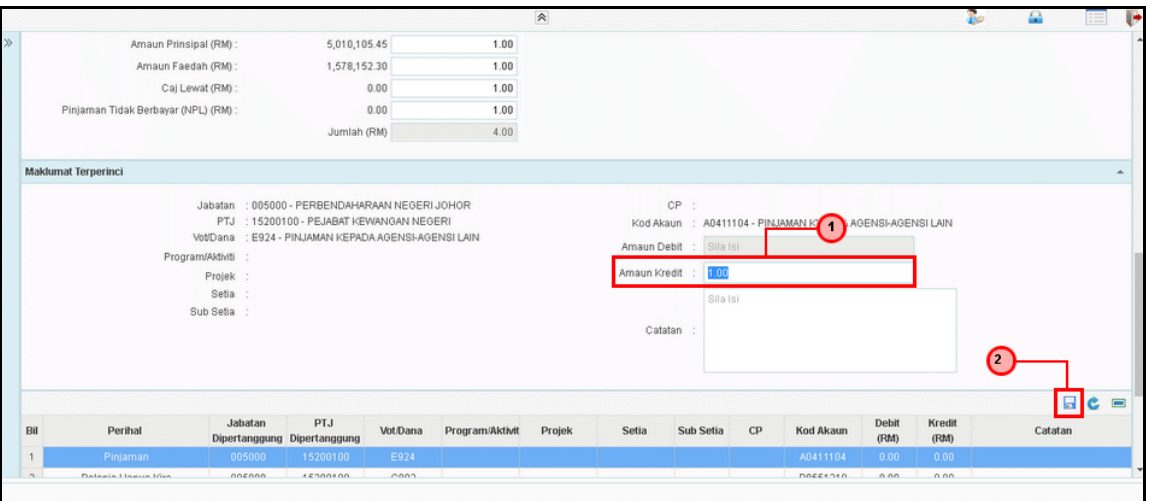

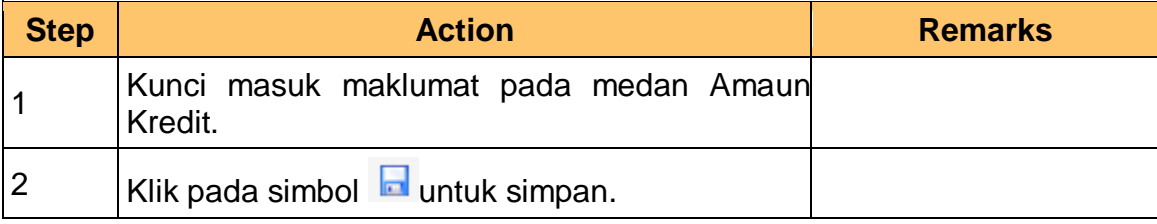

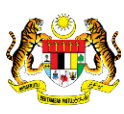

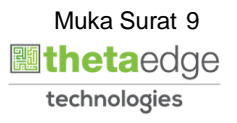

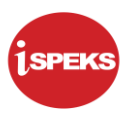

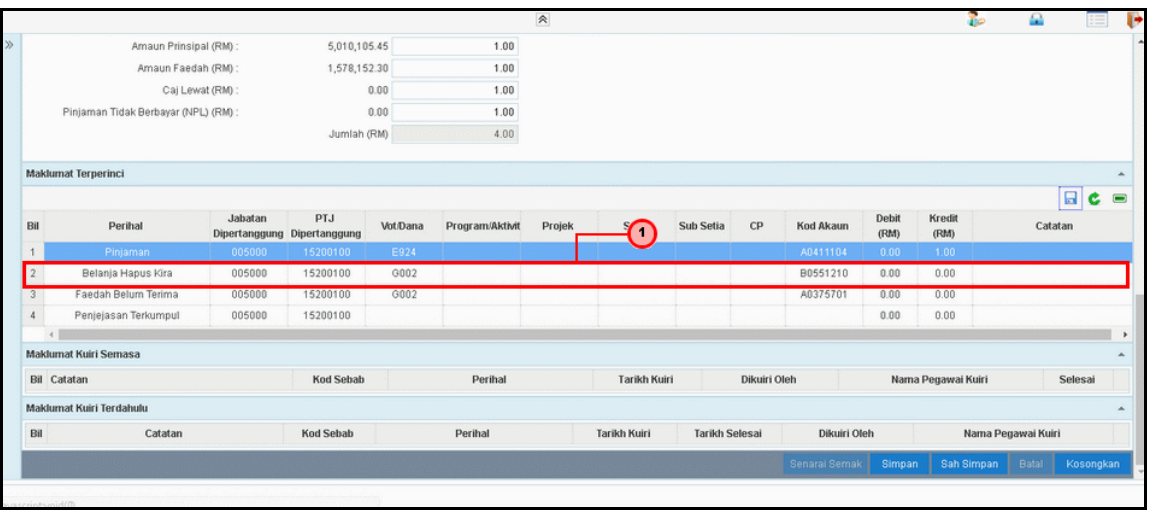

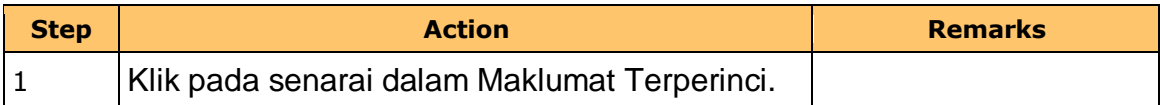

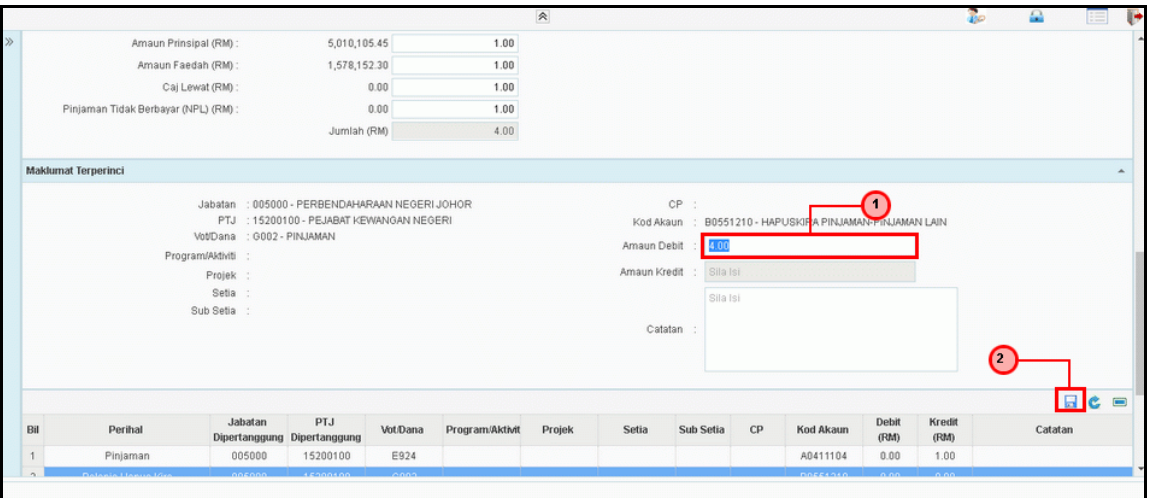

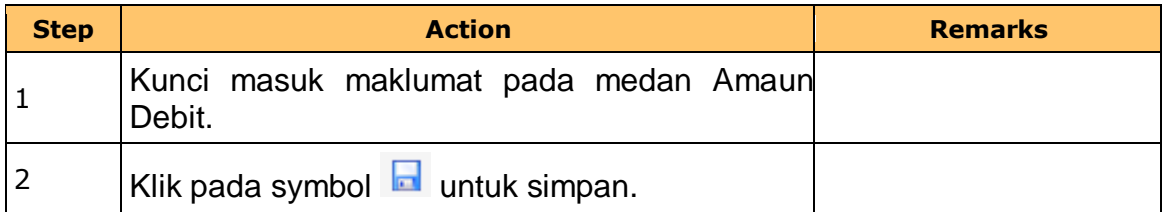

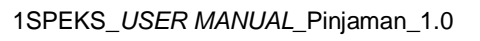

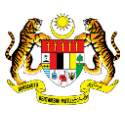

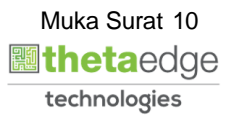

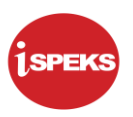

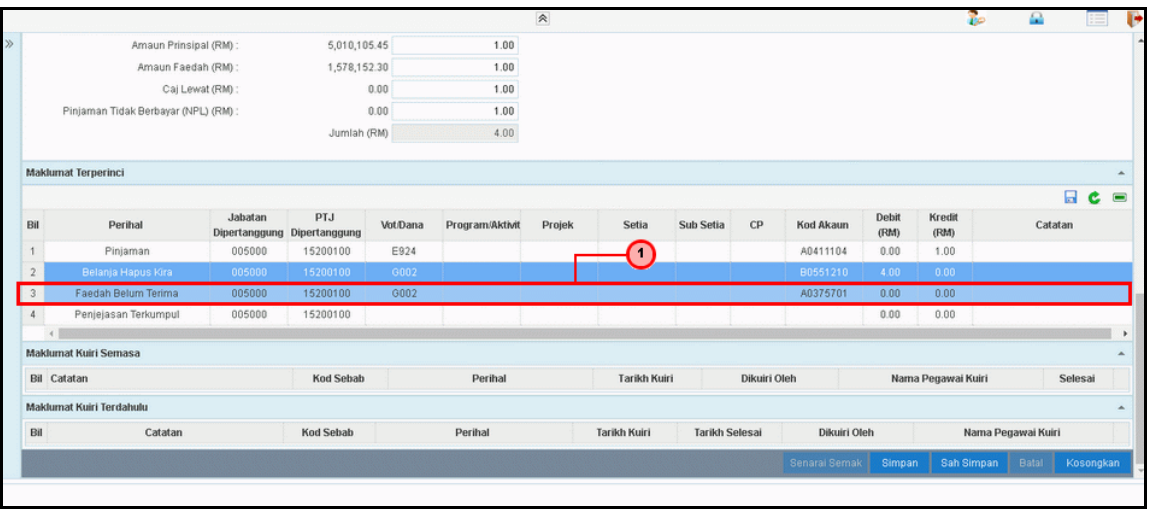

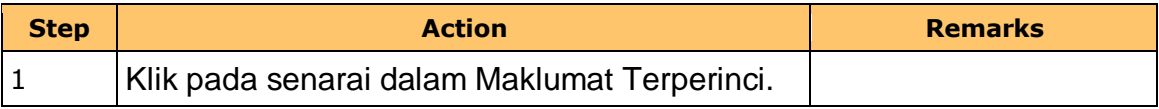

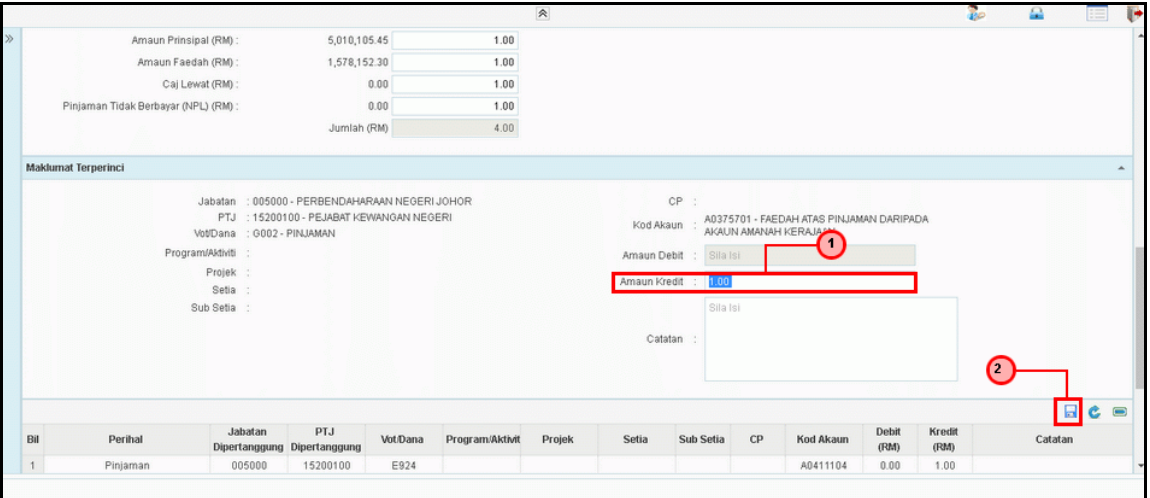

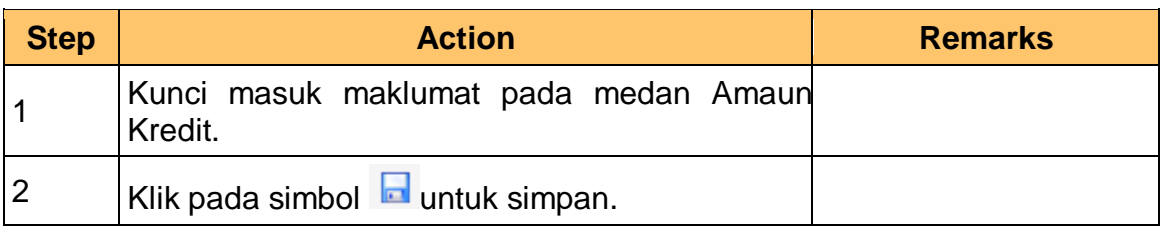

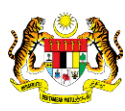

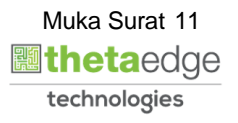

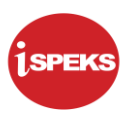

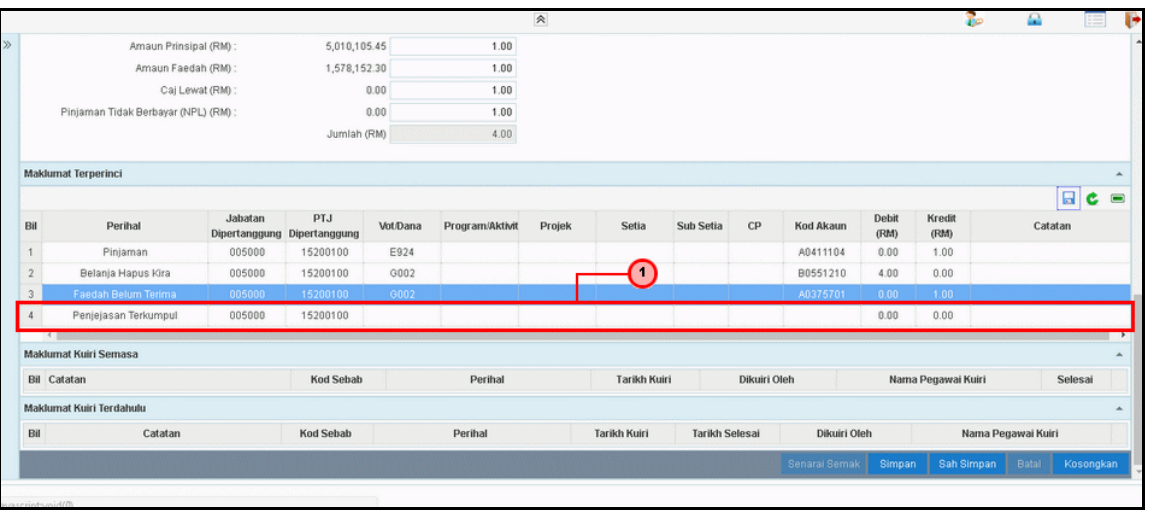

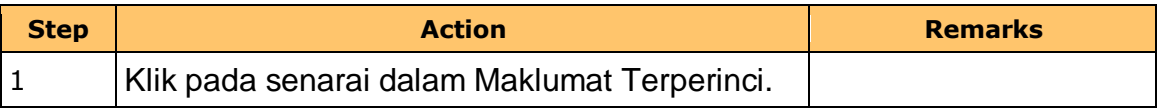

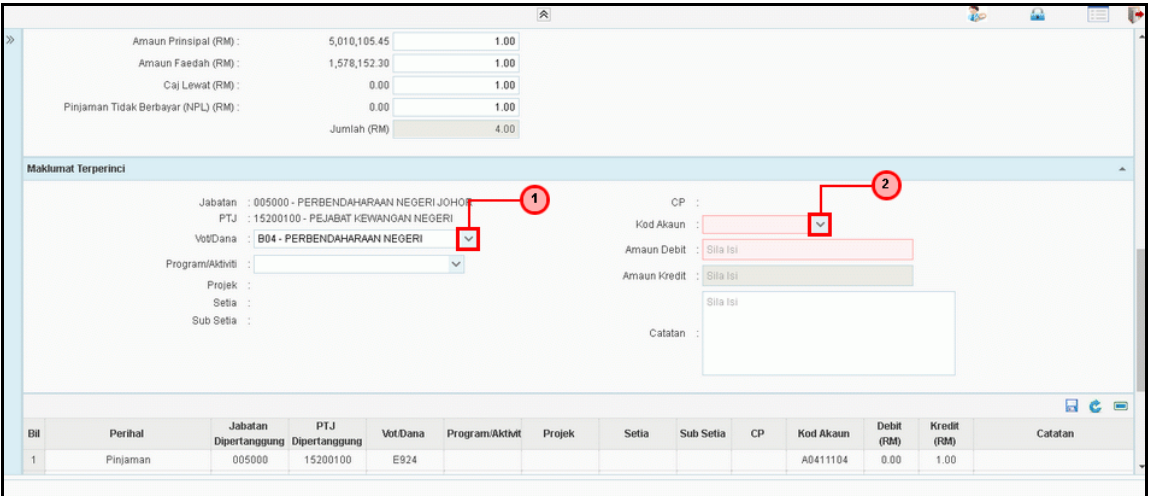

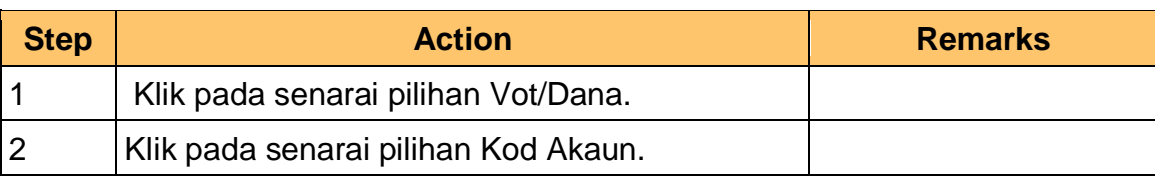

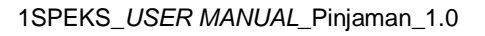

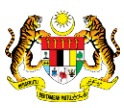

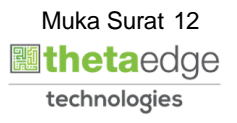

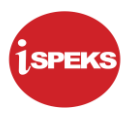

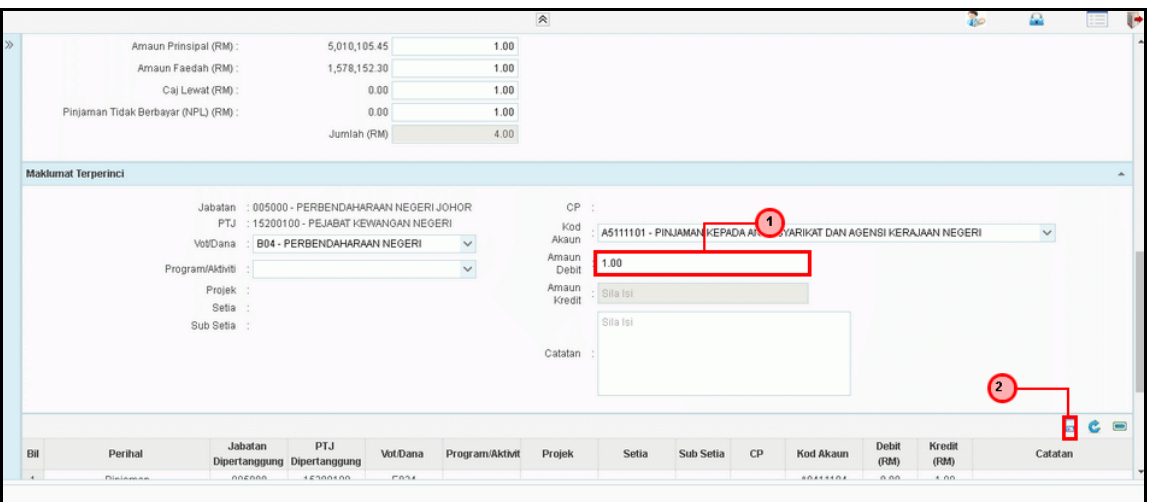

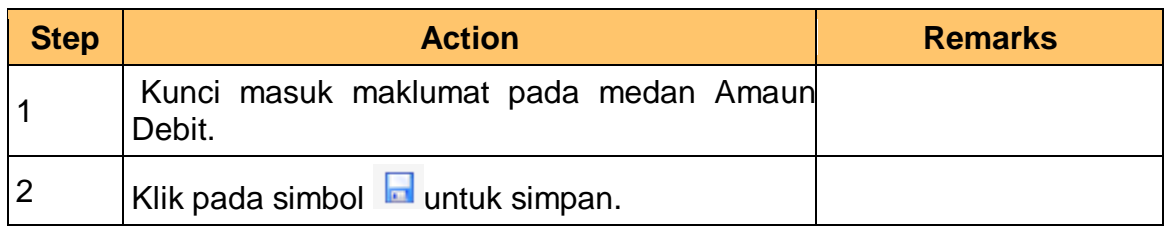

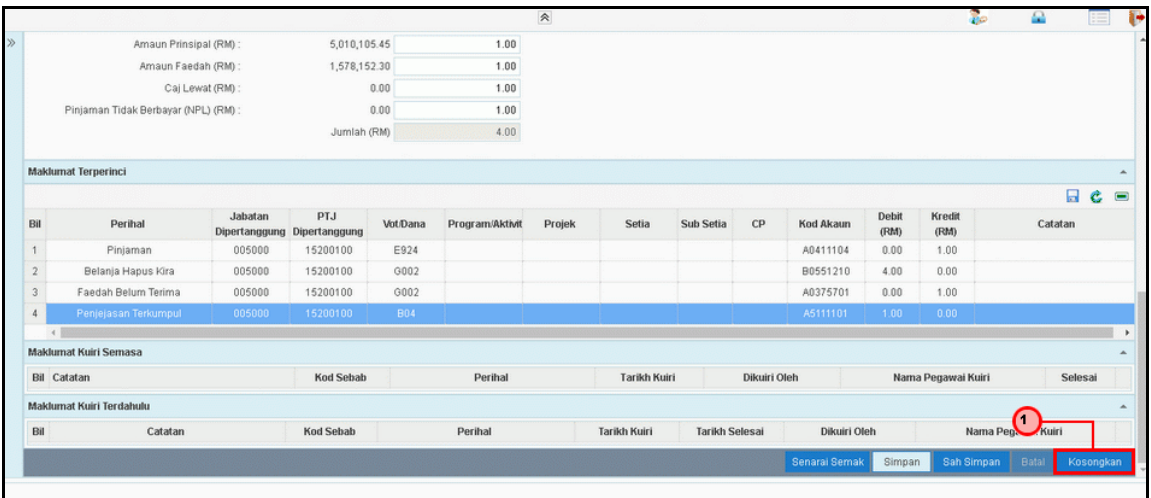

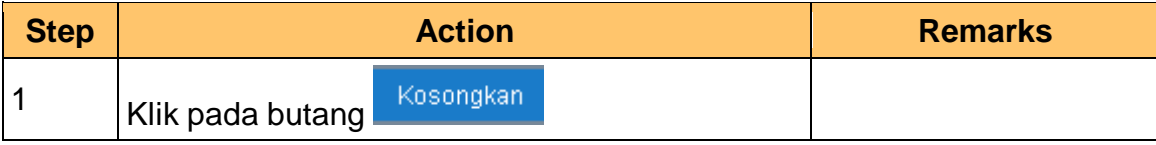

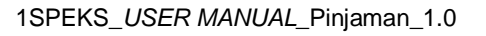

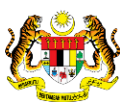

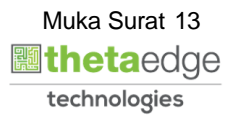

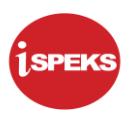

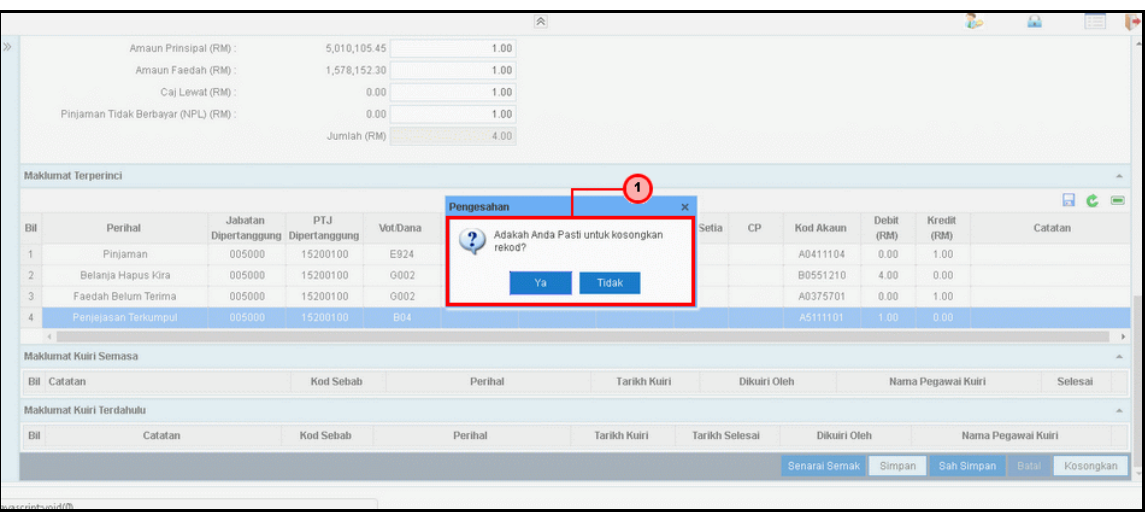

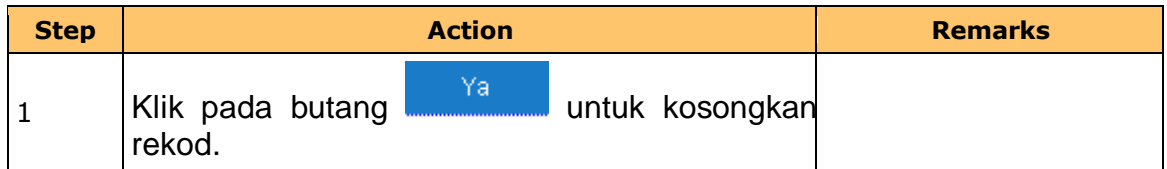

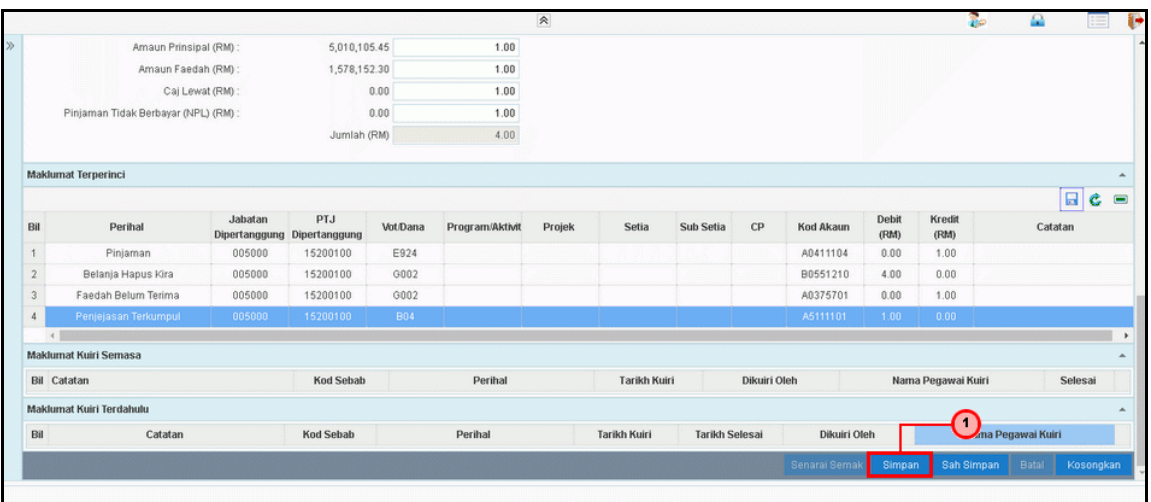

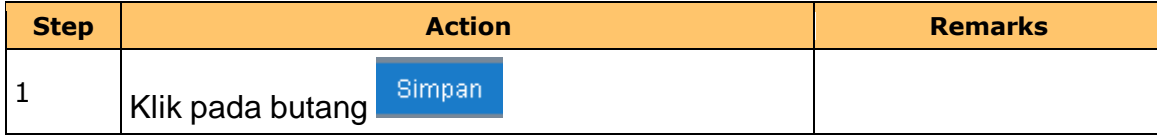

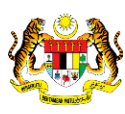

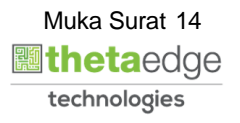

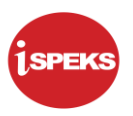

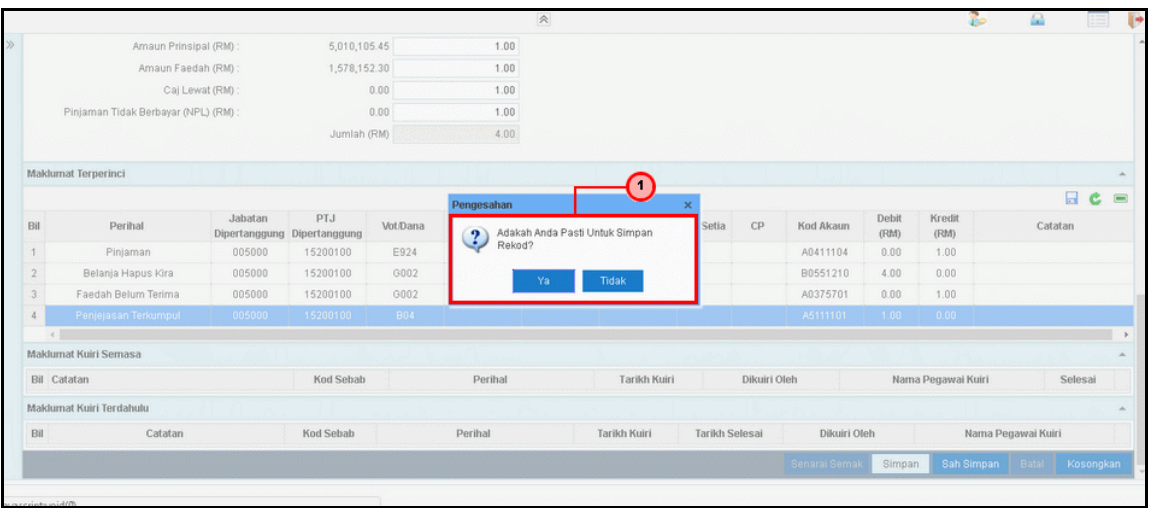

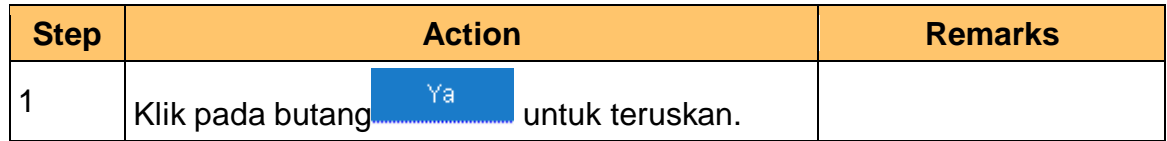

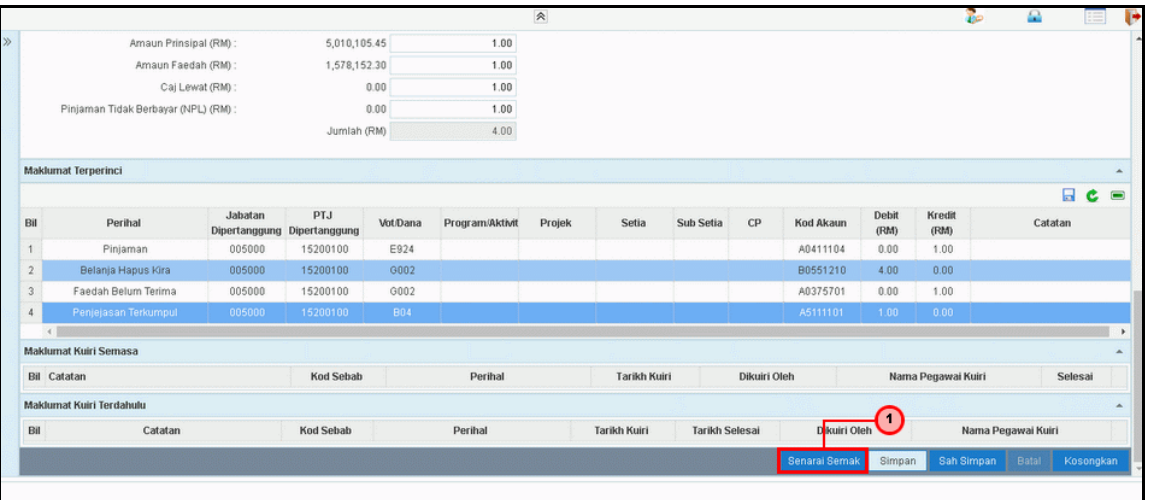

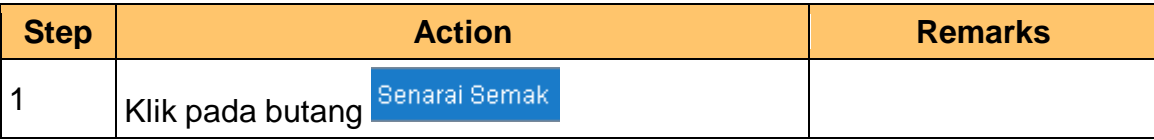

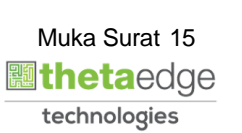

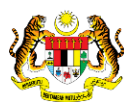

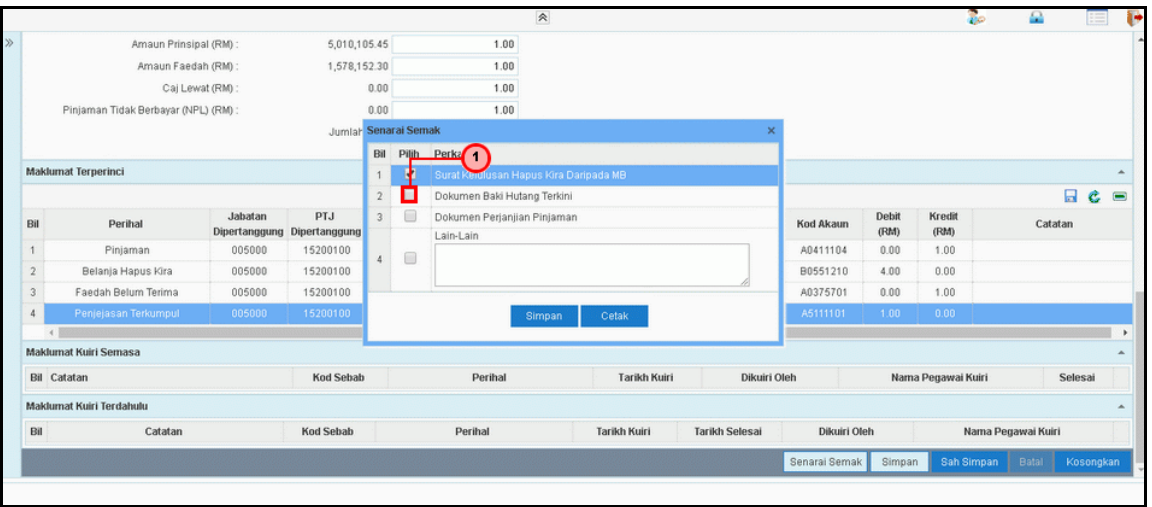

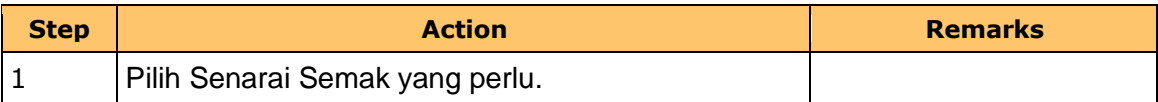

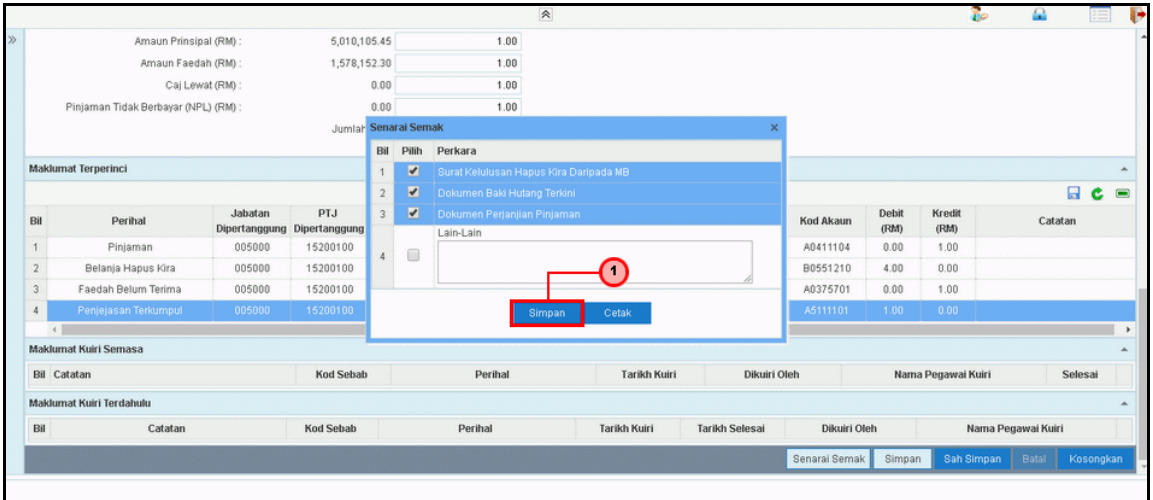

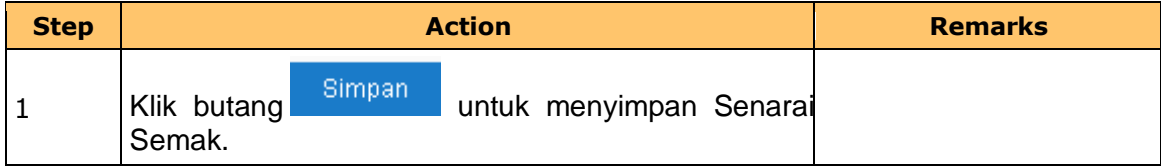

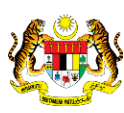

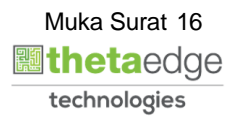

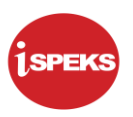

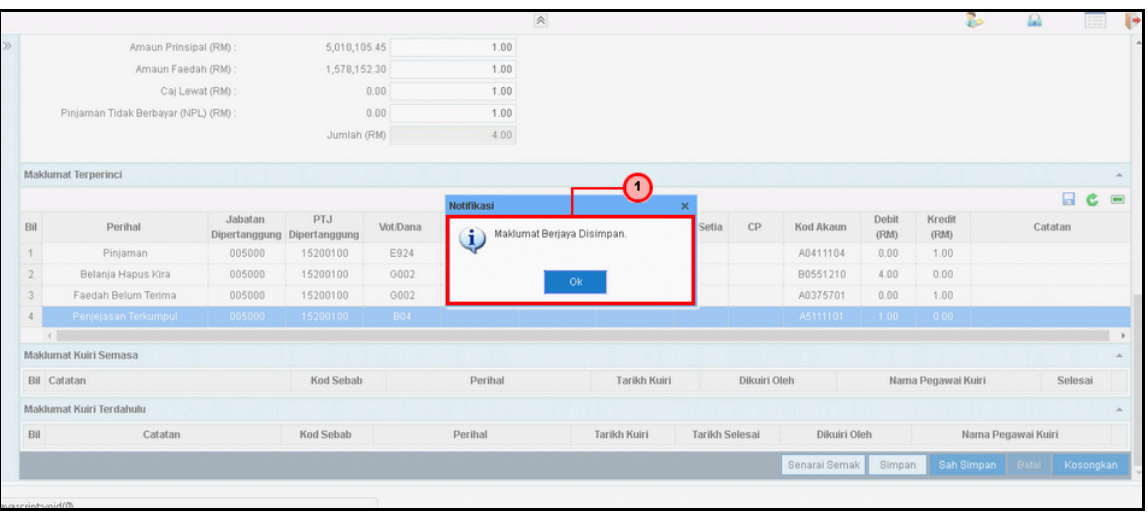

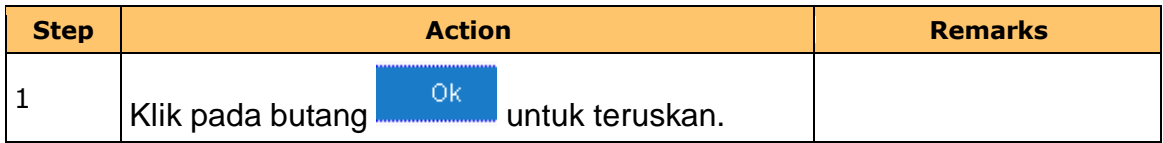

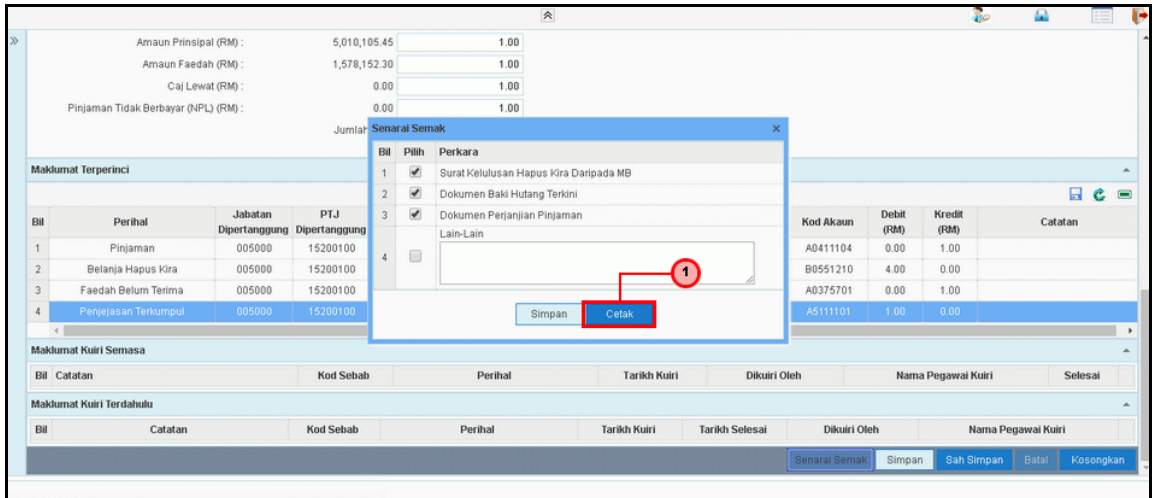

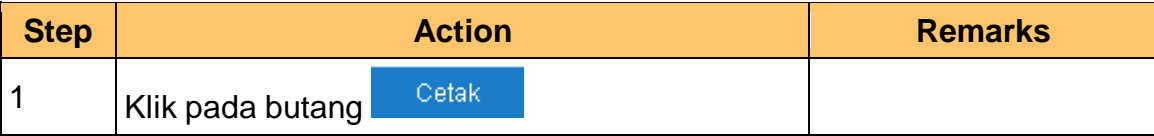

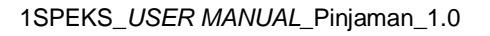

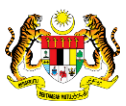

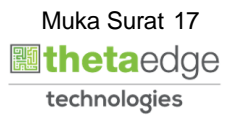

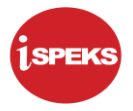

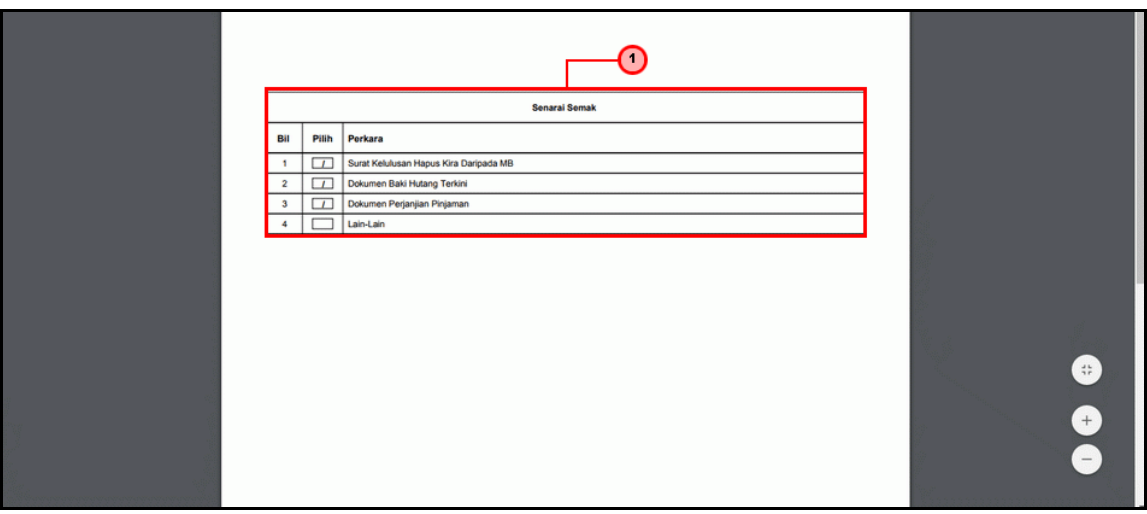

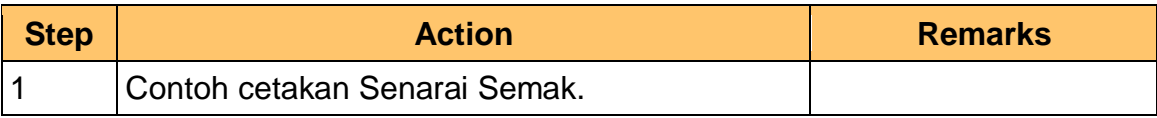

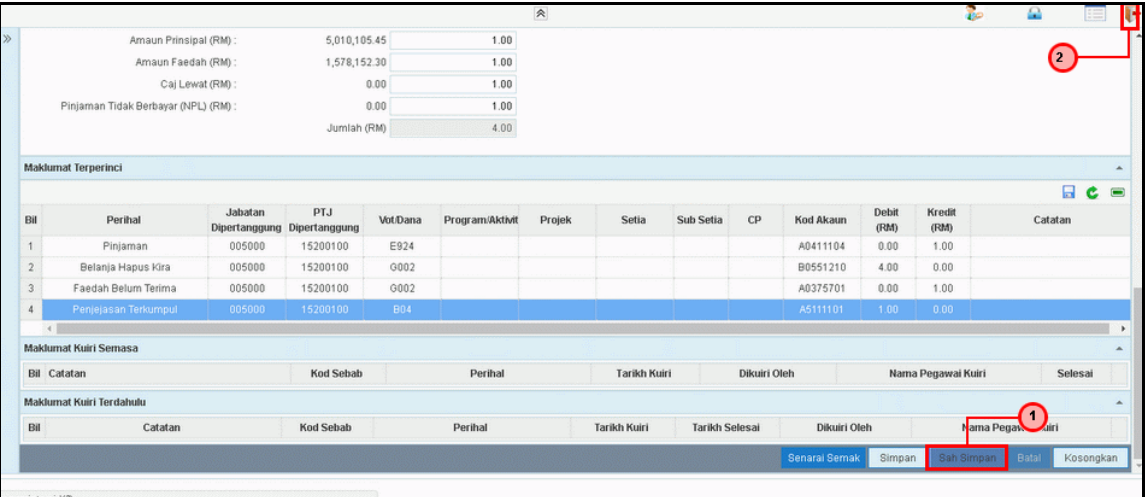

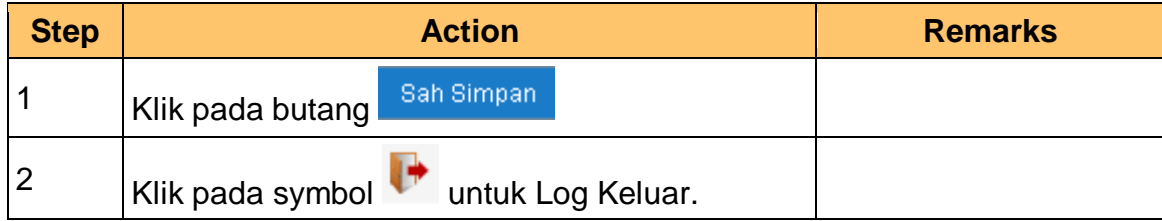

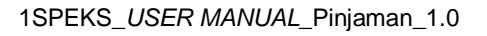

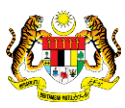

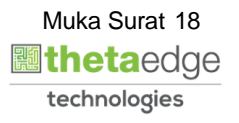

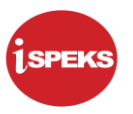

#### <span id="page-22-0"></span>**2.2 Skrin Pelulus**

Fungsi ini membenarkan pengguna untuk kelulusan maklumat hapus kira.

**1.** Skrin **Log Masuk Pelulus** dipaparkan.

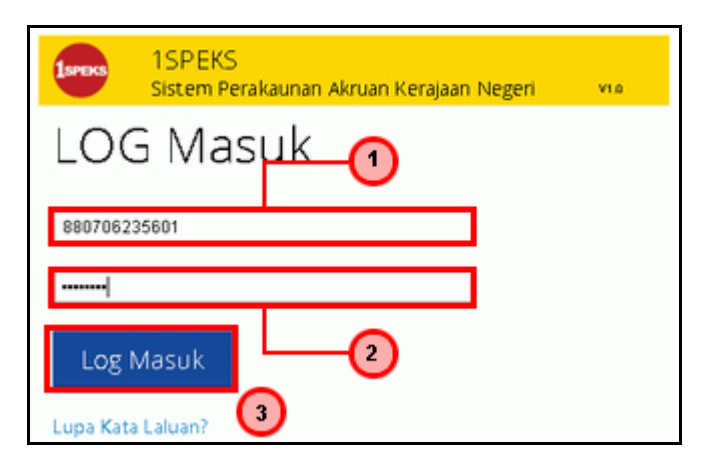

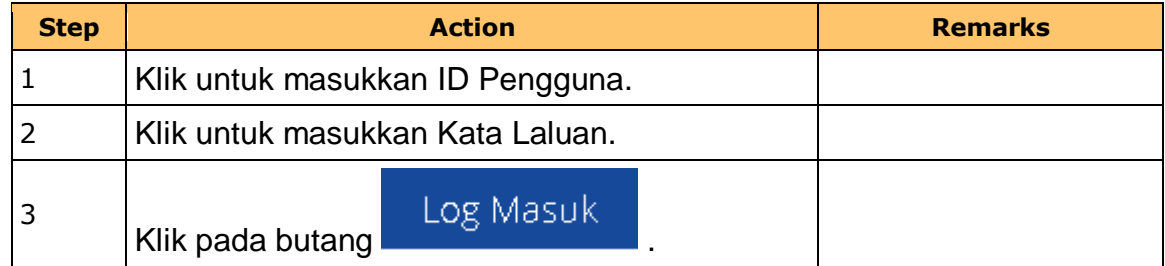

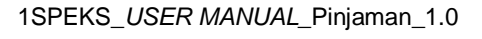

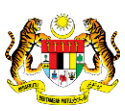

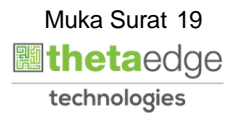

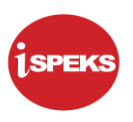

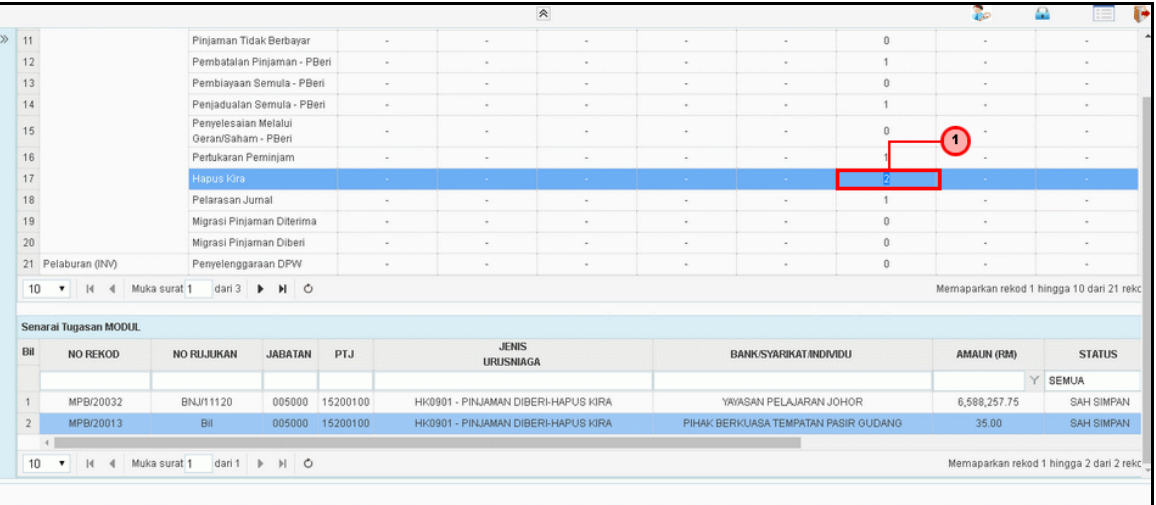

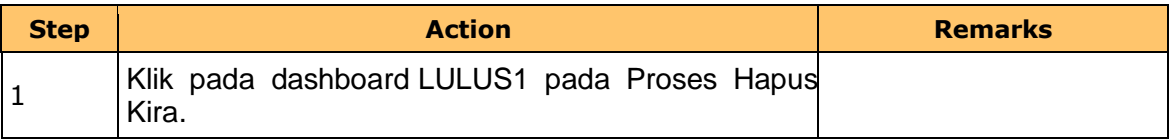

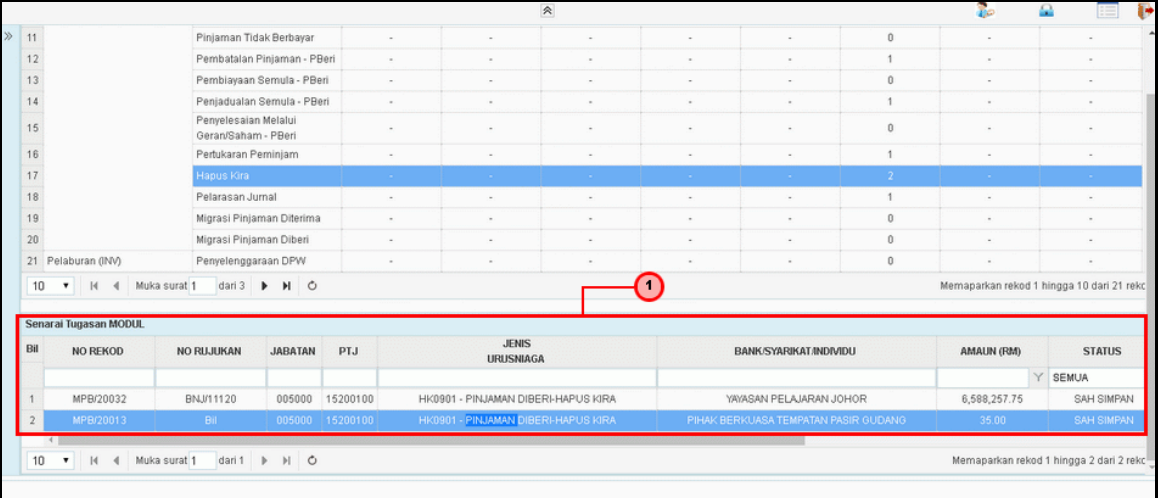

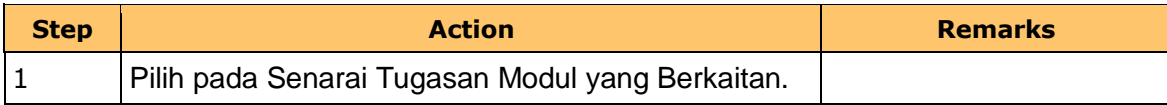

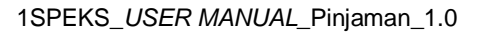

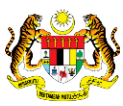

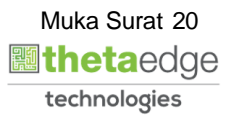

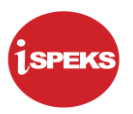

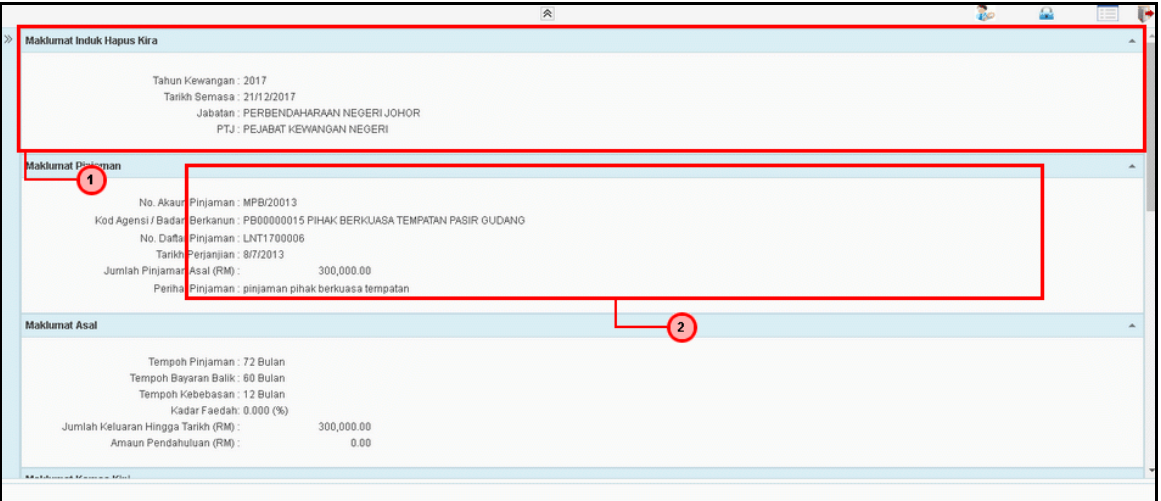

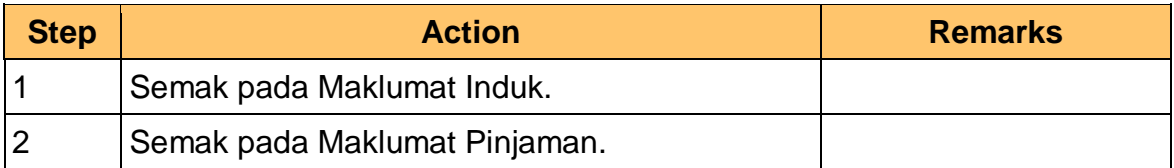

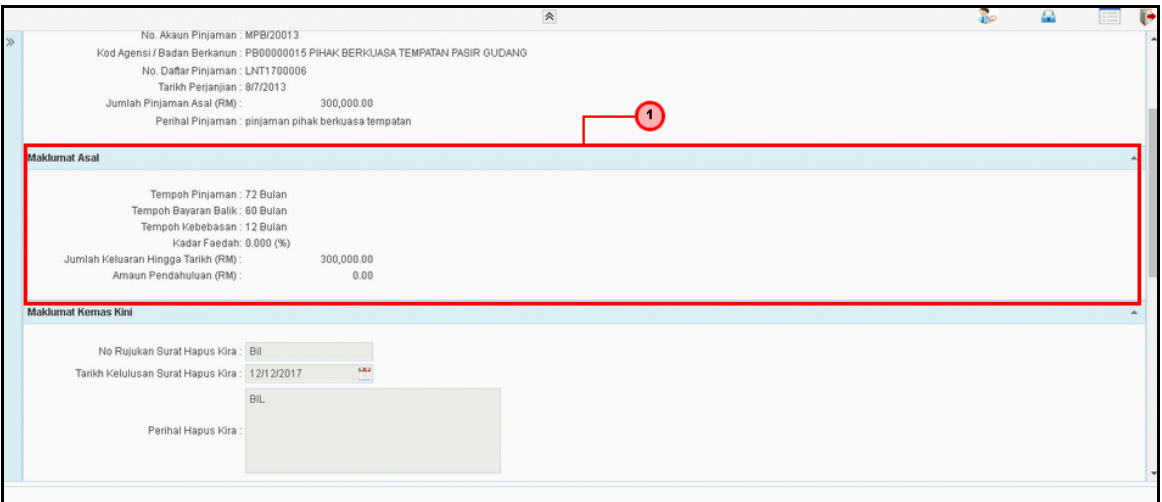

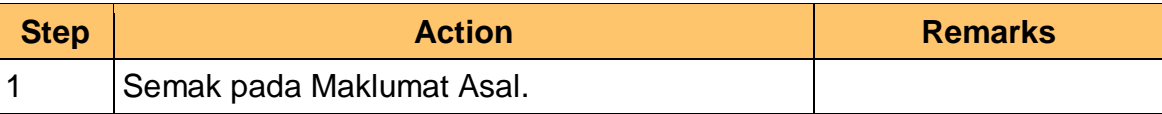

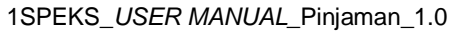

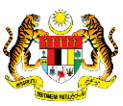

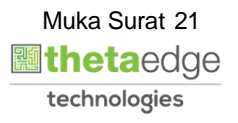

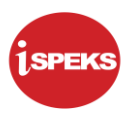

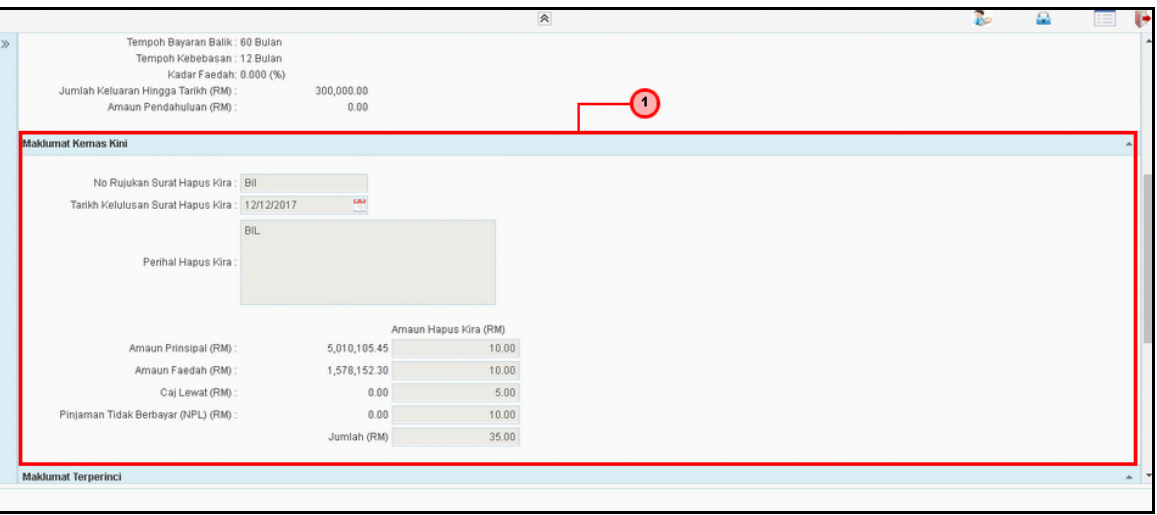

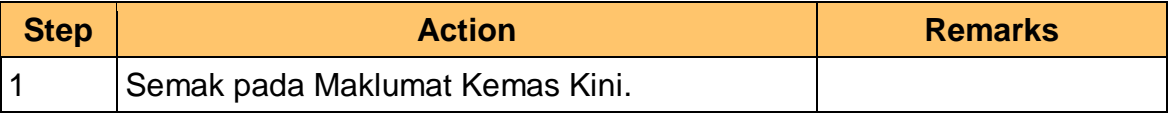

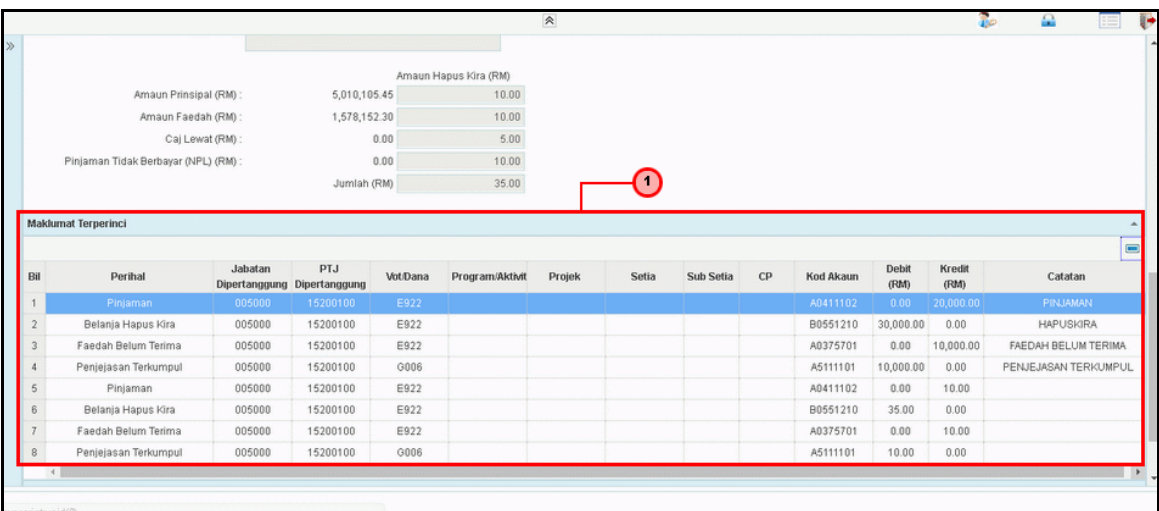

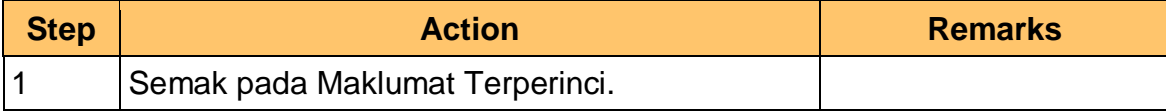

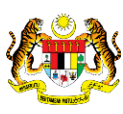

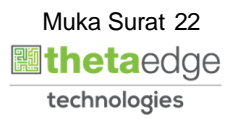

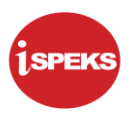

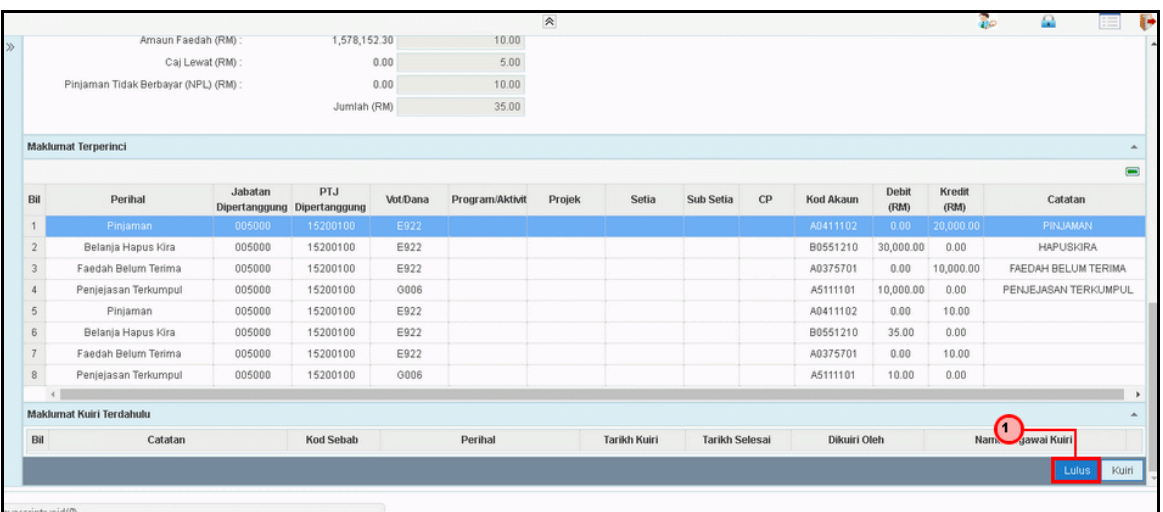

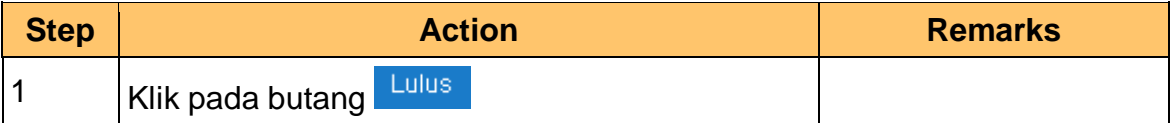

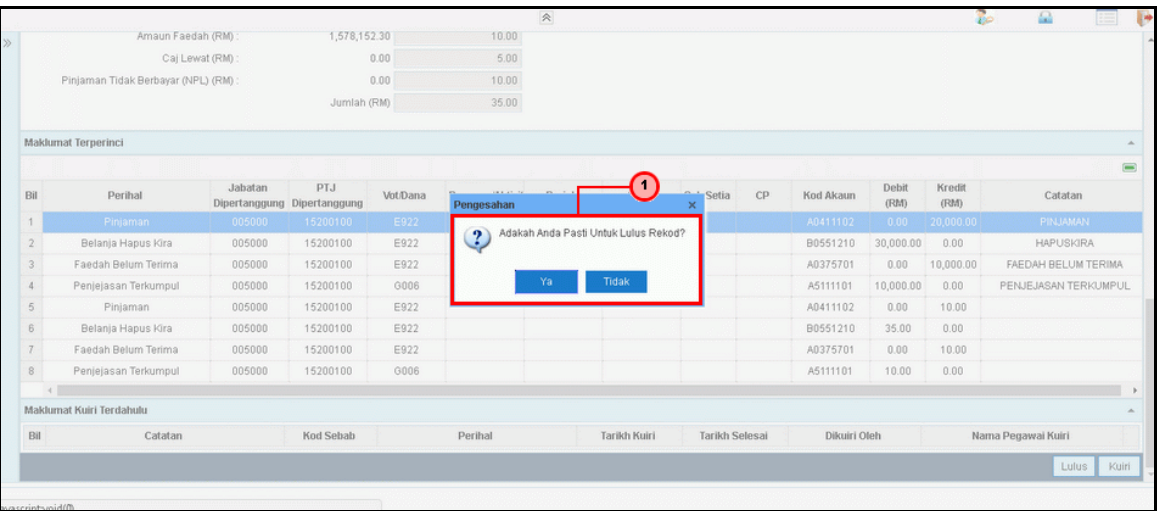

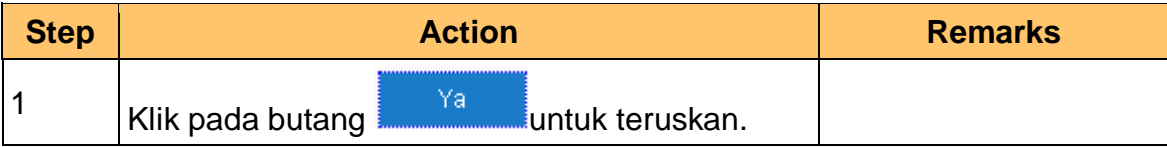

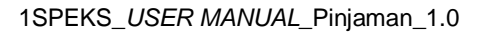

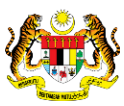

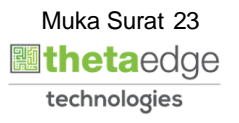

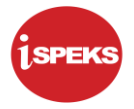

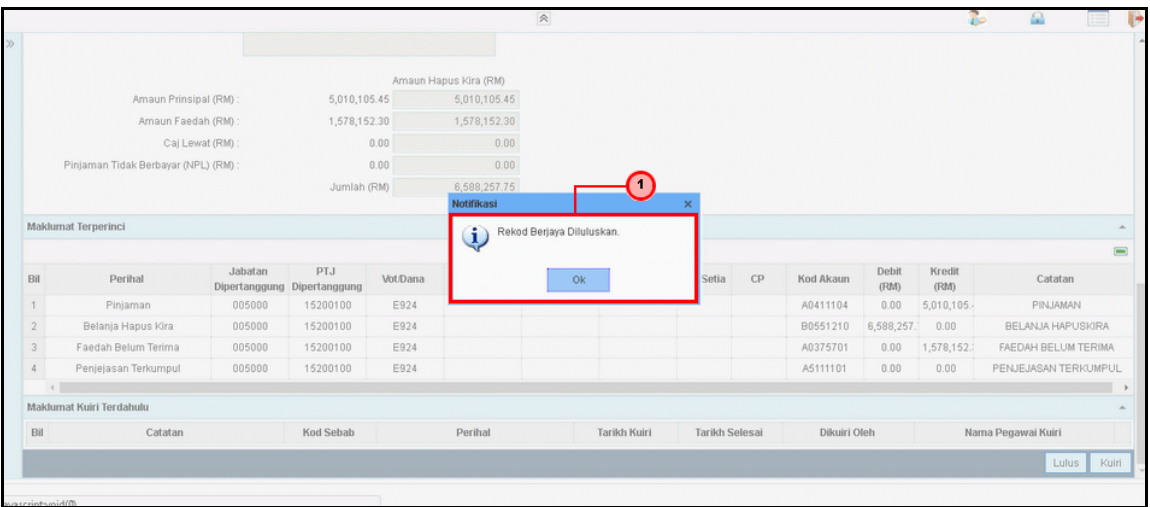

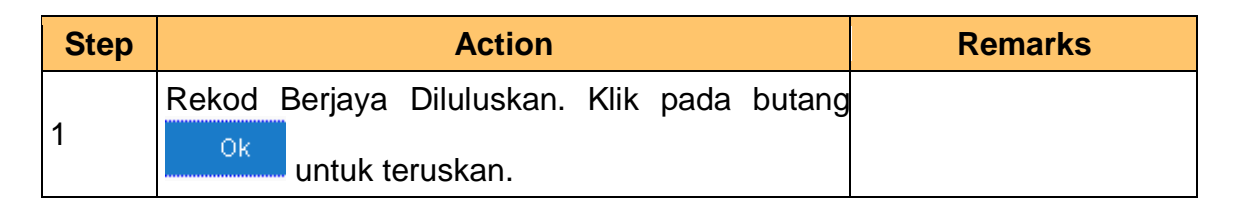

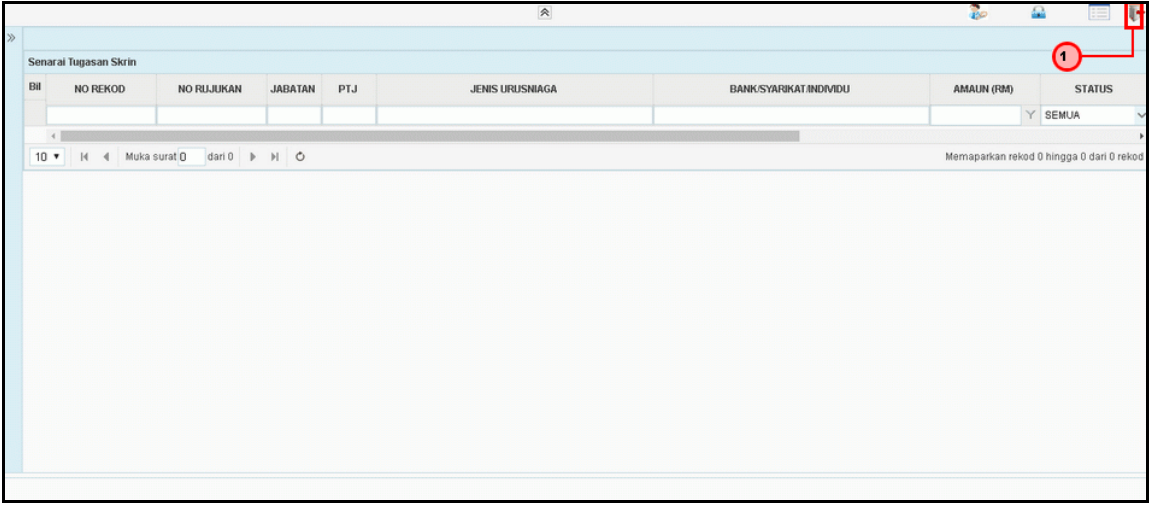

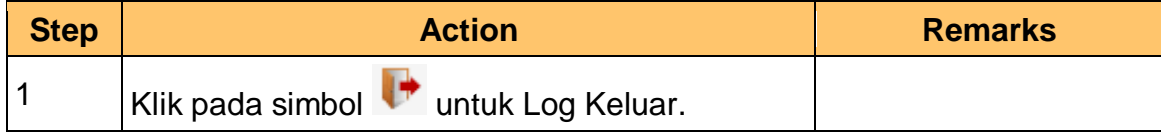

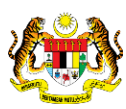

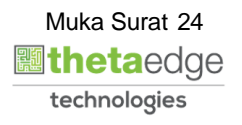